### **République Algérienne Démocratique et Populaire Ministère de l'Enseignement Supérieur et de la recherche scientifique**

### **UNIVERSITE Abderrahmane MIRA BEJAIA Faculté de Technologie Département de Génie Mécanique**

MEMOIRE

Présenté pour l'obtention du diplôme de

### MASTER

Filière : Génie Mécanique

Spécialité : fabrication mécanique et productique

Par :

BOUZAD Imad

DJOUDI Hicham

## Thème

### Optimisation de la conception, cas de la came du respirateur artificiel mécanique, en aluminium

Soutenu le 01 /10/ 2020 devant le jury composé de:

Mr. OURARI. K Président

Mr. BELAMRI. A Rapporteur Mr. YAYA. K Examinateur

Année Universitaire 2019-2020

### Remerciements

Nous remercions Dieu le tout puissant de nous avoir donné le courage et la volonté de parvenir à la fin de nous parcours universitaire.

Nous à remercions tous ceux qui nous ont aidés, conseillés et encouragés à fin de réaliser ce modeste travail. Spécialement à notre encadreur monsieur BELAMRI Abdelatif que nous remercions vivement de nous avoir honorés de diriger ce travail ; sa confiance ses conseils et ses motivations ont été pour nous un précieux encouragement. Nous remercions tous les membres du jury d'avoir accepté

d'examiner et d'évaluer ce modeste travail.

En fin, nous tenons à remercier nos parents, nos familles et nos amis pour leurs encouragements et leurs soutiens.

Dédicaces

Je dédie ce modeste travail A ma très chère mère et cher père qui mon soutenue et encourager depuis toujours A mes frères qui ont été toujours présent pour me soutenir A tous mes amis A mes camarades de la promotion fabrication mécanique et productique A tous mes enseignants et ceux qui travaillent au Département de génie mécanique A tous personnes qui mon aidé de proche ou de loin

Imad

Dédicaces

Je dédie ce modeste travail A ma très chère mère et cher père qui mon soutenue et encourager depuis toujours A mes frères qui ont été toujours présent pour me soutenir A tous mes amis A mes camarades de la promotion fabrication mécanique et productique A tous mes enseignants et ceux qui travaillent au Département de génie mécanique A tous personnes qui mon aidé de proche ou de loin

Hicham

# **SOMMAIRE**

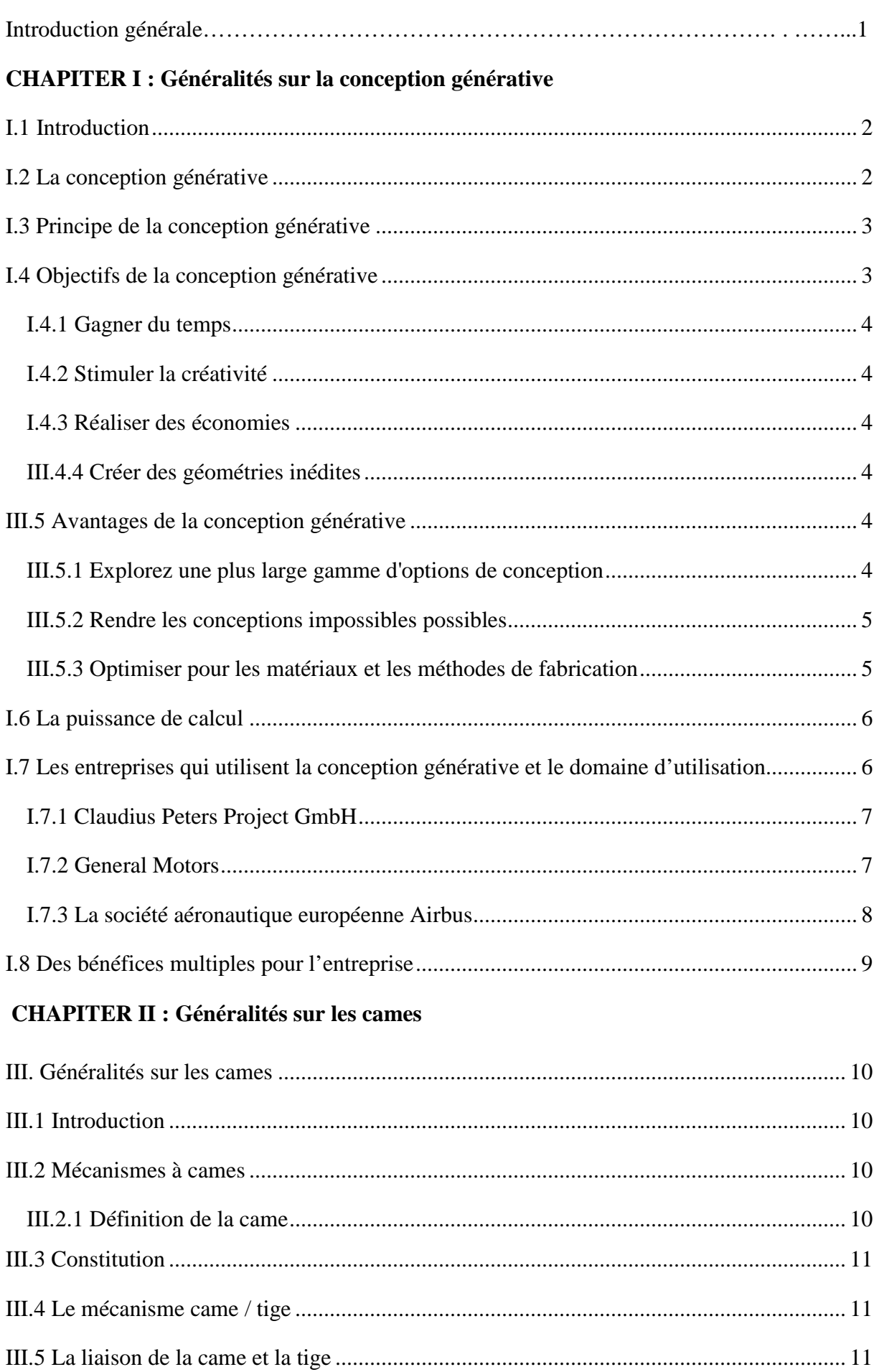

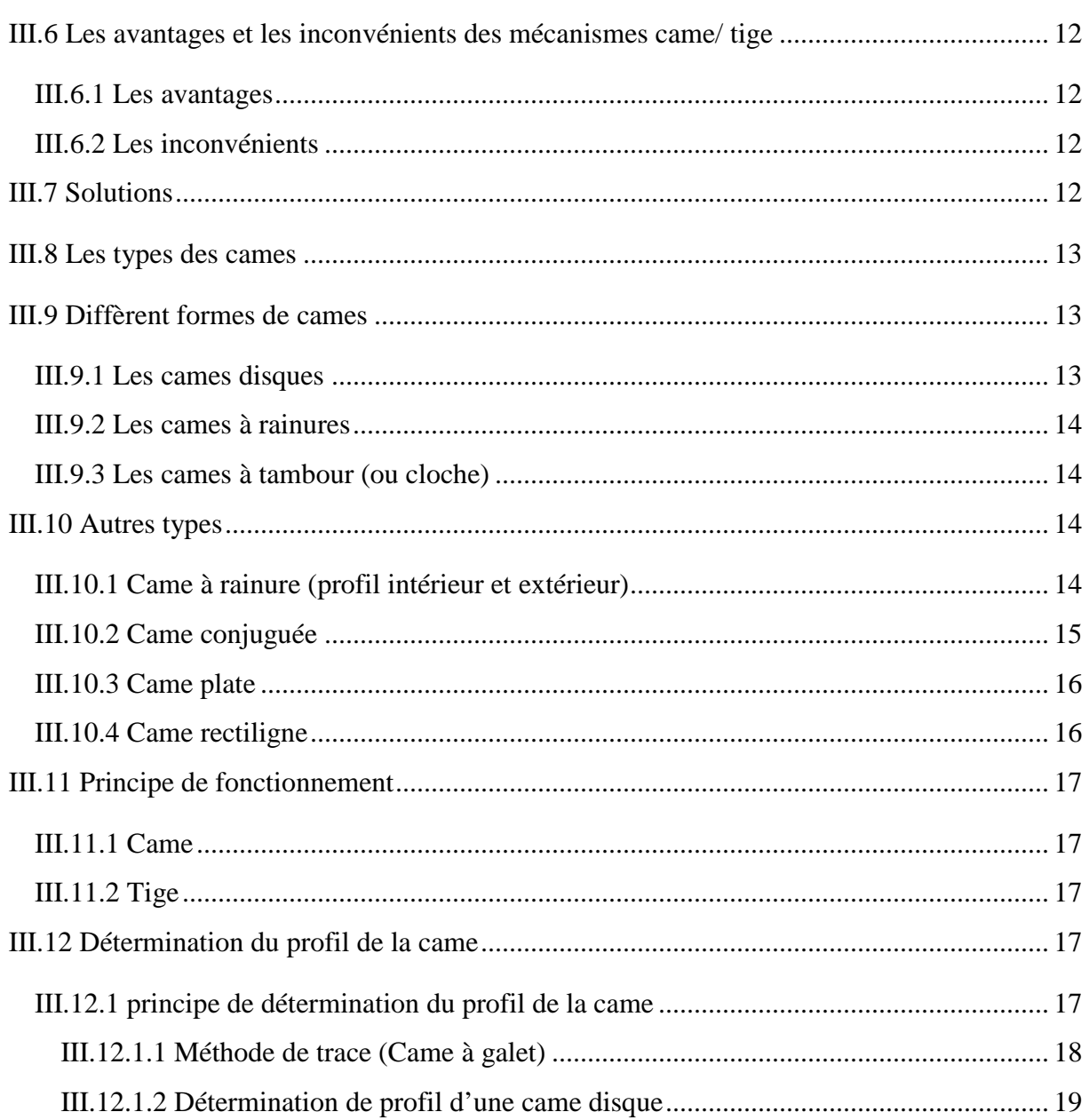

### **CHAPITER III : optimisation de la forme d'une came en aluminium**

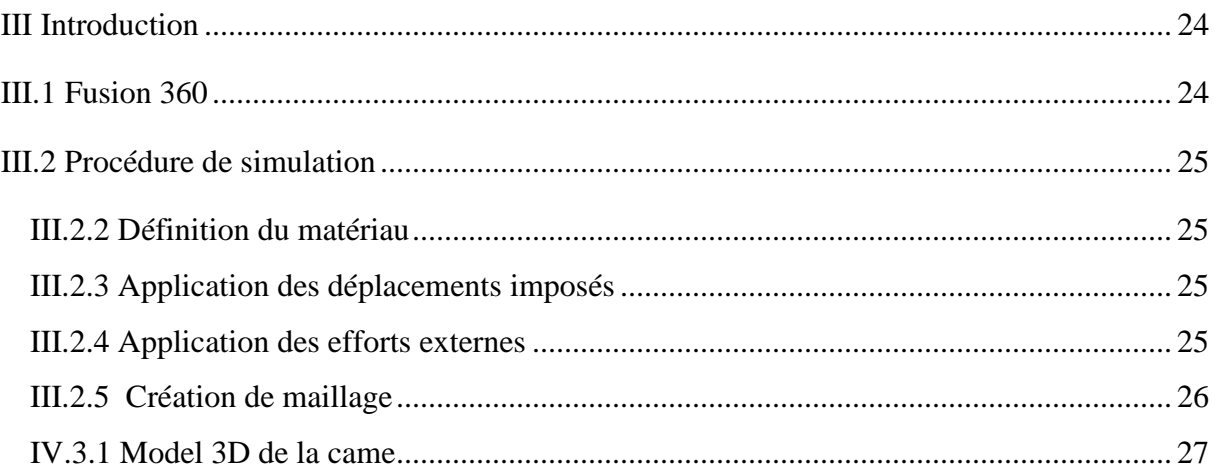

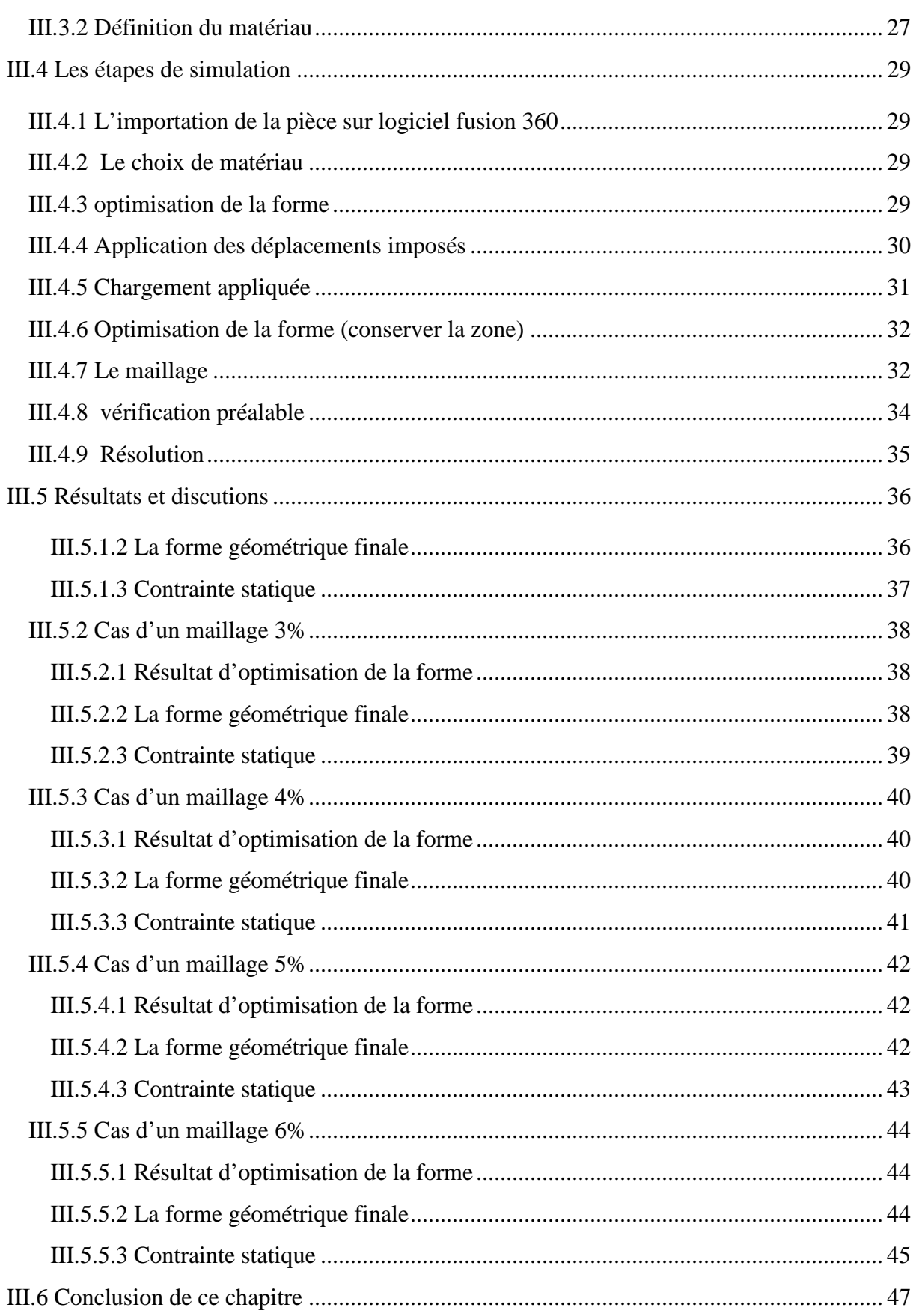

# **Liste des figures**

### **Liste des figures**

**Figure I.1** Principe de la conception générative

**Figure I.2** Les propositions de l'ordinateur d'une idée

**Figure I.3** La conception générative pour refaire un bras de suspension (en bleu sur l'illustration) partie principale de la suspension arrière d'une moto

**Figure I.4** Optimisation d'une porte ceinture d'une voiture

**Figure I.5** L'évolution de la conception du refroidisseur à clinker de Claudius Peters Avec l'aimable autorisation de Claudius Peters projets Gmbh

**Figure I.6** La fixation pour les ceintures de sécurité repensée de général Motors Avec l'aimable autorisation de General Motors

**Figure I.7** La cloison Airbus plus légère et plus solide Avec l'aimable autorisation d'Airbus

- **Figure II.1** Une came mécanique
- **Figure II.2** Système came / tige
- **Figure II.3** Schéma cinématique du came/tige
- **Figure II.4** Came à sabot, à galet et à plateau
- **Figure II.5** Came disque
- **Figure II.6** came à rainure
- **Figure II.7** Cames à tambour (ou cloche)
- **Figure II.8** Came à rainure
- **Figure II.9** Came conjuguée
- **Figure II.10** Une came plate
- **Figure II.11** Une came rectiligne
- **Figure II.12** Graphe Courbe des espaces
- **Figure II.13** dessin de la came a galet
- **Figure II.14** Construction du profil d'une came disque
- **Figure II.15** La construction d'un poussoir à plateau
- **Figure III.1** La licence de l'accession dans le site Autodesk
- **Figure III.2** Model 3D de la came
- **Figure III.3** L'importation de la Came
- **Figure III. 3** Optimisations de la forme
- **Figure III.4** contraintes structurelles (c)
- **Figure III.5** la force appliquée sur la surface de profil de la came
- **Figure III.6** Force appliquée
- **Figure III.7** La zone conserver en vert
- **Figure III.8** les paramètres de maillage.
- **Figure III.9** Maillage 2%
- **Figure III.10** Maillage 3%
- **Figure III.11** Maillage 4%
- **Figure III.12** Maillage 5%
- **Figure III.13** Maillage 6%
- **Figure III.14** la résolution des études de simulation
- **Figure III.15** Les trois procédures
- **Figure III.15** L'optimisation de la forme d'une came de maillage 2%
- **Figure III.16** la forme finale maillage 2%
- **Figure III.17** La distribution de la contrainte de came d'un maillage 2%
- **Figure III.18** L'optimisation de la forme d'une came de maillage 3%
- **Figure III.19** la forme finale maillage 3%
- **Figure III.20** La distribution de la contrainte de came d'un maillage 3%

**Figure III.21** L'optimisation de la forme d'une came de maillage 4%

**Figure III.22** la forme finale maillage 4%

**Figure III.23** La distribution de la contrainte de came d'un maillage 4%

- **Figure III.24** L'optimisation de la forme d'une came de maillage 4%
- **Figure III.25** la forme finale maillage 5%
- **Figure III.26** La distribution de la contrainte de came d'un maillage 5%
- **Figure III.27** L'optimisation de la forme d'une came de maillage 6%
- **Figure III.28** la forme finale maillage 6%
- **Figure III.29** La distribution de la contrainte de came d'un maillage 5%

# **Liste des tableaux**

### **Liste des tableaux**

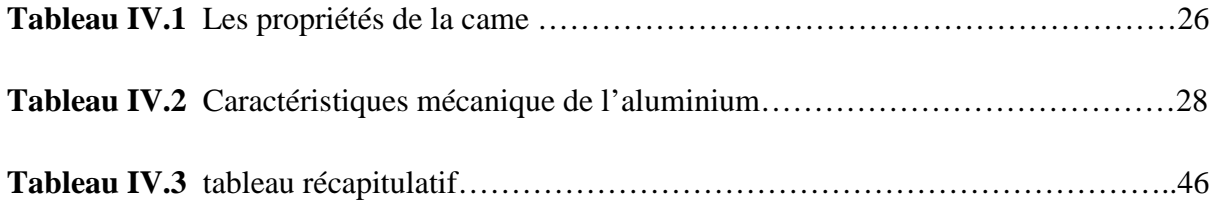

# **Introduction**

### **Introduction générale**

Récemment le monde a connu une crise sanitaire causé par un virus (COVID 19) qui cible le système respiratoire humain, ce qui a augmenté la demande au respirateur artificiel.

 En ce temps de crise une entreprise espagnole OxyGEN a évolué une machine de ventilation artificielle mécanique à partir des composants faciles à trouver.

 Dans notre travail on a pensé à optimiser le poids de ce respirateur mécanique, afin de le rendre facile apporté de main, toute on réduisant le poids d'une des principaux pièces de cette machine appelé la came.

Notre travail est présenté en quatre chapitres :

Le premier chapitre est consacré aux généralités sur la conception générative, ou nous avons cites les avantages et les objectifs…etc.

Dans le deuxième chapitre nous avons cites les généralités sur les cames.

Dans le dernier chapitre, pour objectif principale de faire l'optimisation de la forme du la came à l'aide du logiciel de CAO fusion 360.

# **CHAPITER I Généralités sur la conception générative**

### **I.1 Introduction**

La conception générative s'agit d'une toute nouvelle manière de travailler qui apporte de formidables avantages : les coûts, le temps nécessaire au développement des produits, la quantité de matériaux utilisés…tout est réduit ! Les possibilités sont illimitées.

 La conception générative est une méthode mathématique (et logicielle) qui permet de trouver la répartition de matière optimale dans un volume donné soumis à des contraintes. Elle se distingue notamment de l'optimisation de forme qui ne fait varier que la frontière de la pièce, qu'il faut avoir dessinée au départ

 L'optimisation de structures est une des préoccupations essentielles pour la conception des systèmes dans l'industrie mécanique (génie civil, aéronautique, automobile). Les bureaux d'études ne se contentent pas d'améliorer les performances mécaniques des pièces qu'ils conçoivent, mais ils cherchent également à optimiser leur poids, leur encombrement, leur coût de réalisation.

 Le problème qui nous intéresse ici - crucial dans beaucoup d'applications industrielles est de trouver une forme de la structure qui réalise le meilleur compromis entre sa résistance et son poids.

#### **I.2 La conception générative**

La conception générative est un processus qui détermine la forme la plus efficace en fonction de matériau, des contraintes et des restrictions définies. La conception assistée devient une conception pilotée par ordinateur et les formes obtenues son proches de celles de la nature. Et est un processus de design itératif qui implique un programme qui va générer un certain nombre de sorties qui répondent à certains contraintes, et un designer qui affine un espace de recherche par le changement des valeurs minimales et maximales d'un intervalle dans lequel une variable de programme répond à l'ensemble des contraintes, dans le but de réduire ou d'augmenter le nombres de sorties à partir desquelles choisir **[1]** .

### **I.3 Principe de la conception générative**

- Le concepteur énonce les objectifs et les contraintes de conception à l'aide d'un système CAO tel que Project Dreamcatcher puis il définit des paramètres clés tels que le type de matériaux, le poids, les efforts, le coût… **[2]**.
- L'ordinateur fait tourner ses algorithmes en se basant sur ces données d'entrée afin de délivrer des centaines voire des milliers de possibilités de conception et analyse la performance de chacune d'elle. La technologie de conception générative d'Autodesk peut notamment évaluer diverses méthodes de fabrication **[2].**
- Le concepteur passe en revue les différentes options proposées puis réévalue les objectifs et les contraintes. L'ordinateur renouvelle son processus de traitement en se basant sur ces nouveaux paramètres. Le savoir-faire et l'expérience métier du concepteur combinées à l'intelligence artificielle permet de déterminer la solution la plus adaptée à l'application **[2].**
- Un prototype de la pièce ou de l'équipement est fabriqué selon le processus sélectionné (usinage, fabrication additive, fonderie…). Sur la base des résultats obtenus, le processus précédent peut être renouvelé afin d'optimiser l'architecture de la pièce ou son processus de fabrication **[2].**

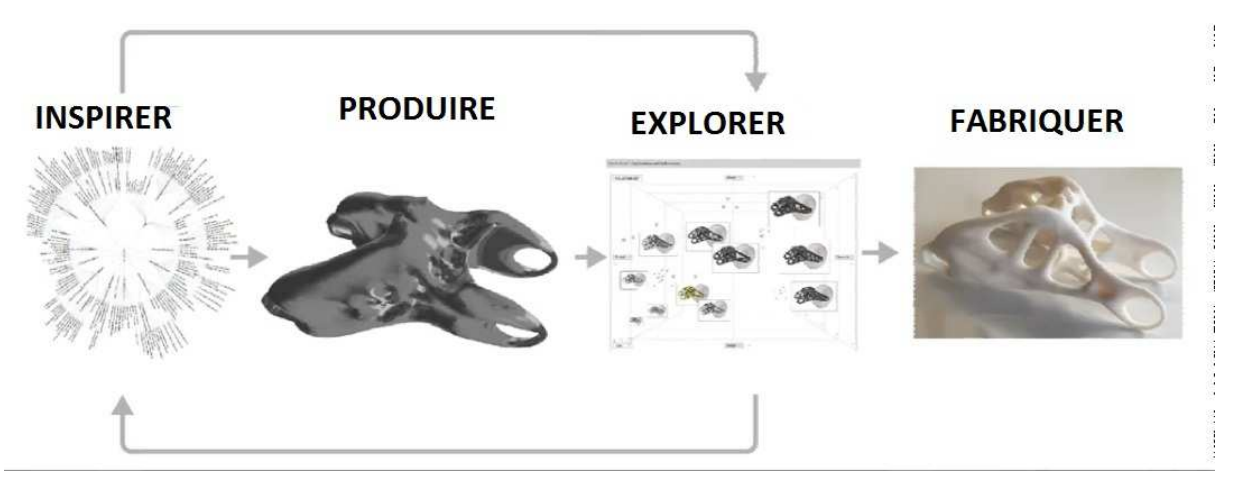

**Figure I.1** Principe de la conception générative

### **I.4 Objectifs de la conception générative**

Conception générative devient de plus en plus importante, en grande partie grâce à de nouveaux environnements de programmation ou des fonctions de script qui ont fait qu'il est relativement facile, même pour les concepteurs ayant peu d'expérience de programmation, de mettre en œuvre leurs idées

Concrètement la conception générative ouvre le champ du possible et permettra de :

### **I.4.1 Gagner du temps**

Les technologies logicielles de traitement et les ressources informatiques permettent de générer une multitude de variantes de conception et de fabrication relatives à un projet ou une application. Elles sont capables en outre d'identifier les meilleures options au regard des contraintes et des objectifs définis initialement.

 Alors que les ingénieurs travaillent sur une étude, l'ordinateur traite différents scénarii et identifie les meilleures solutions pour l'ingénieur **[4].** 

### **I.4.2 Stimuler la créativité**

En proposant une multitude d'idées, la conception générative propose aux équipes de conception de nouvelles alternatives et des formes non conventionnelles qu'elle n'aurait sans doute pas pu imaginer seules **[4].** 

### **I.4.3 Réaliser des économies**

La simulation et les essais sont intégrés au processus de conception initiale de sorte à éviter des modifications ultérieures onéreuses dans les phases d'analyse ou de fabrication **[4].** 

### **III.4.4 Créer des géométries inédites**

Les logiciels de conception générative rendent possible la formulation de géométries complexes qui, si elles ne sont pas accessibles aux procédés de fabrication traditionnels peuvent l'être par les techniques de fabrication additive ou d'impression 3D **[4].** 

### **III.5 Avantages de la conception générative**

### **III.5.1 Exploration d'une plus large gamme d'options de conception**

A partir d'une nouvelle idée, un ordinateur peut en générer des milliers, ainsi que les données pour prouver les conceptions les plus performantes **[5].** 

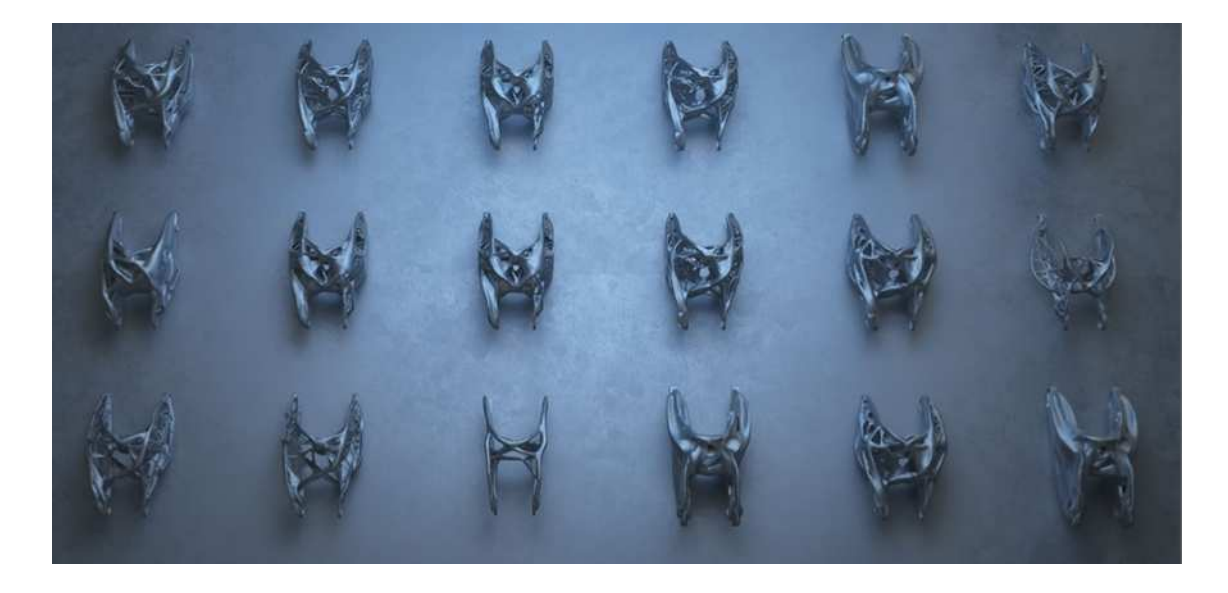

**Figure I.2** Les propositions de l'ordinateur d'une idée

### **III.5.2 Rendre les conceptions impossibles possibles**

 La conception générative permet de créer des formes complexes optimisées et des treillis internes.

 Certaines de ces formes sont impossibles à réaliser avec les méthodes de fabrication traditionnelles. Au lieu de cela, ils sont construits à l'aide de nouvelles méthodes de fabrication additive **[5].** 

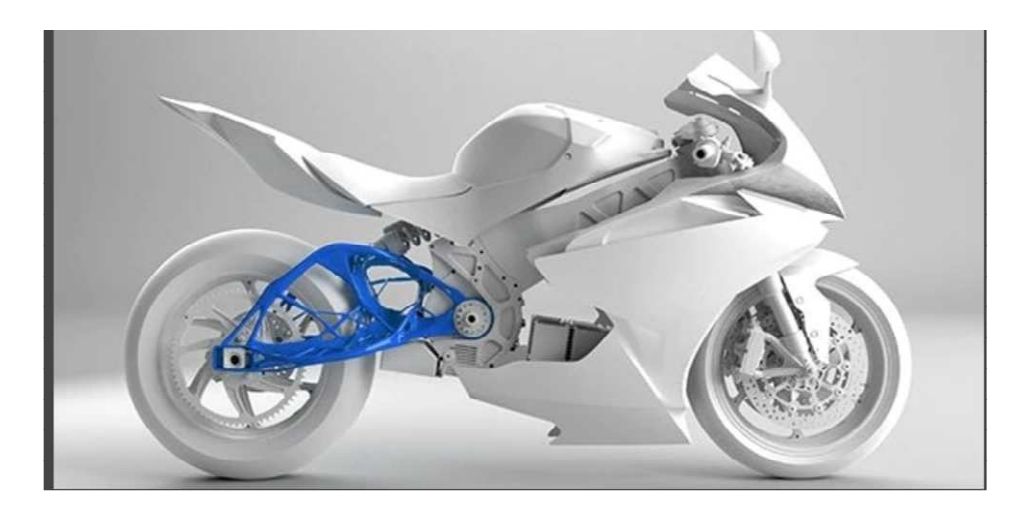

**Figure I.3** La conception générative pour refaire un bras de suspension (en bleu sur l'illustration) partie principale de la suspension arrière d'une moto

### **III.5.3 Optimiser pour les matériaux et les méthodes de fabrication**

 La définition des objectifs et des paramètres, permet au logiciel de créer des options de conception hautement performantes basées sur ces contraintes. Le logiciel résout les contraintes de conception conflictuelles afin de ce concentré sur l'innovation **[5].** 

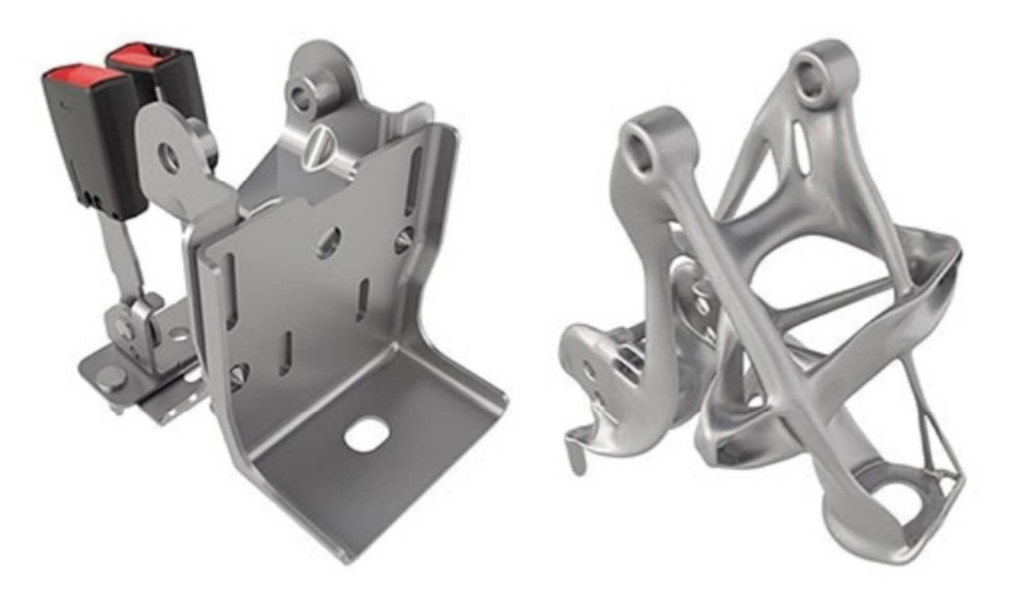

**Figure I.4** Optimisation d'une porte ceinture d'une voiture

### **I.6 La puissance de calcul**

 La conception générative est un changement définitif dans la façon de conceptualiser, de concevoir et de construire. La conception générative est une stratégie qui augmente les capacités humaines en utilisant des algorithmes pour automatiser la logique de conception. Le concepteur définit toujours les paramètres de conception, mais au lieu de modéliser une chose à la fois, les logiciels de conception générative aident le concepteur à créer de nombreuses solutions simultanément et parfois même à trouver des « accidents heureux » ou des solutions inattendues et uniques qui seraient difficiles à trouver avec des méthodes traditionnelles.

 Le changement réside dans le fait que les scripts et les algorithmes contrôlent des blocs de fonctionnalités beaucoup plus importants et peuvent gérer des ensembles de données et d'analyses beaucoup plus importants **[16].**

### **I.7 Les entreprises qui utilisent la conception générative et le domaine d'utilisation**

Des entreprises comme General Motors, Claudius Peters et Airbus, notamment, adoptent déjà cette technologie pour toutes les opérations allant de l'exploration de nouvelles idées au montage du produit final. Parmi les entreprises qui cherchent à améliorer leur rentabilité et leur efficacité à l'aide de la conception générative, on trouve **[6].** 

### **I.7.1 Claudius Peters Project GmbH**

 Fondée il y a plus de 100 ans, Claudius Peters fabrique et met en service des systèmes de manutention et de traitement des matériaux pour les industries du gypse, du ciment, du charbon, de l'alumine et de la manutention en vrac. L'entreprise utilise la conception générative pour repenser la conception et la fabrication de certaines de ses plus grosses infrastructures. En s'inspirant des résultats de cette technologie, l'équipe procède à l'ingénierie inverse de ces dernières pour produire de nouveaux modèles qui seront élaborés à l'aide des méthodes de fabrication traditionnelles. En améliorant son processus de conception, Claudius Peters réduira le poids de son équipement d'environ 25 % et éliminera les points faibles qui avaient causé des problèmes par le passé **[6].** 

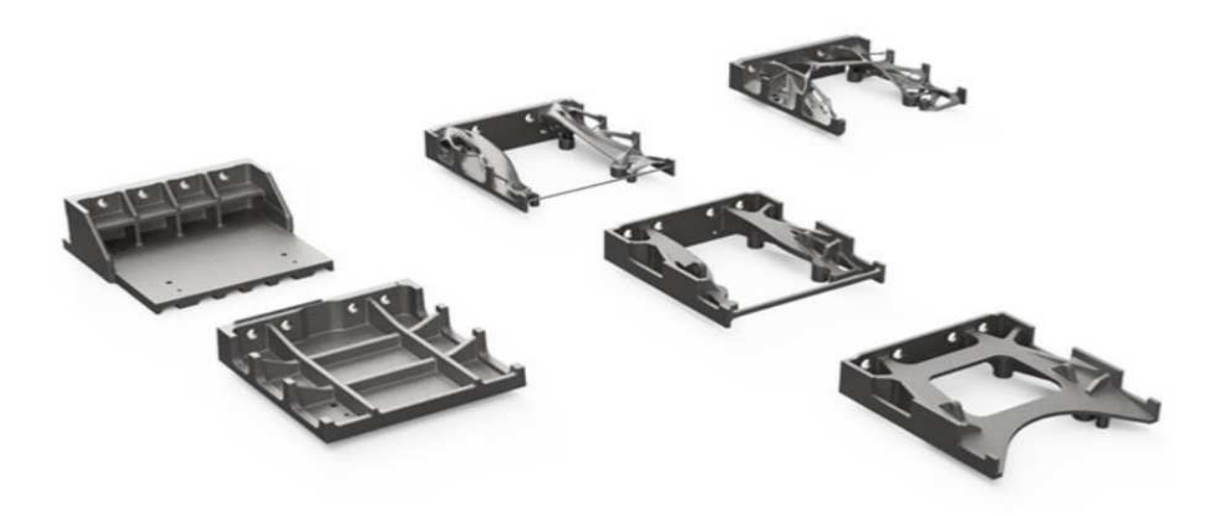

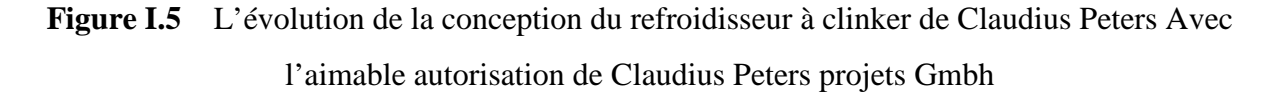

### **I.7.2 General Motors**

Les ingénieurs de General Motors utilisent la conception générative pour repenser une fixation pour les ceintures de sécurité au siège qui remplace la fixation type à huit éléments par une seule pièce, 40 % plus légère et 20 %plus solide. Cette fixation ne se voit pas, ce qui signifie que, contrairement au poids, à la sécurité, à la réduction des pièces, à la durabilité et à la faisabilité du produit, la forme ou l'aspect esthétique ne sont pas une priorité. De plus, les avantages qui découlent de la réduction du nombre de pièces à fabriquer, à suivre et à assembler permettent de réaliser des économies considérables et de faciliter le processus **[6].**

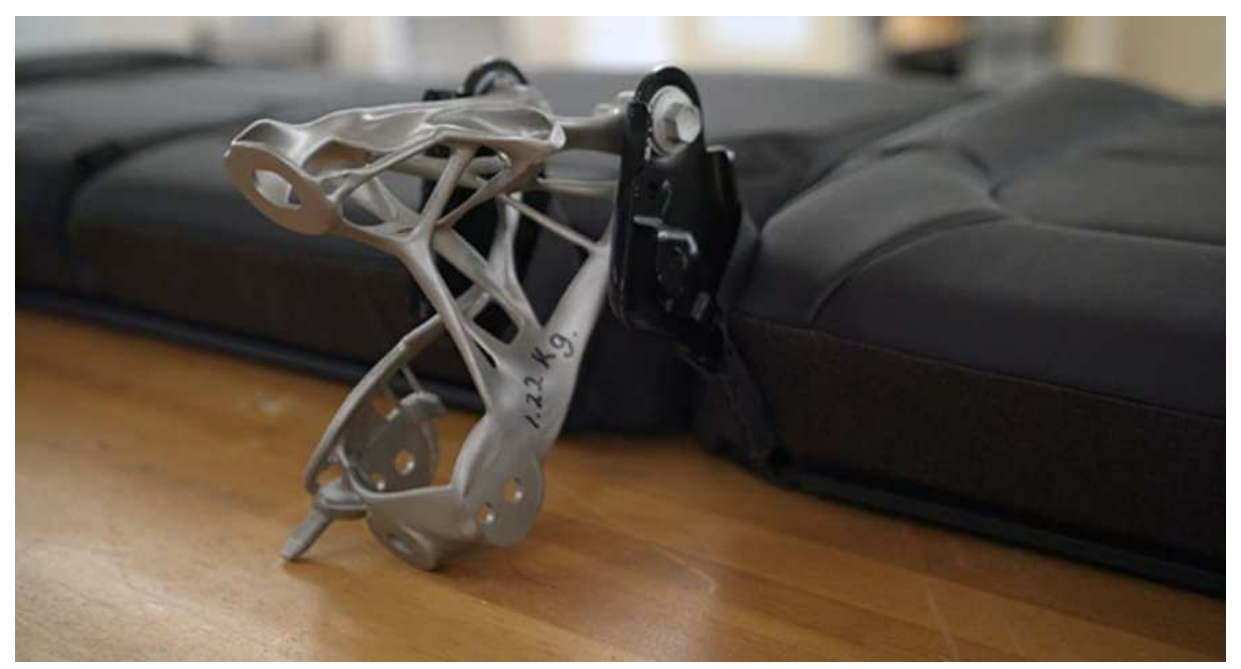

**Figure I.6** La fixation pour les ceintures de sécurité repensée de général Motors Avec l'aimable autorisation de General Motors

### **I.7.3 La société aéronautique européenne Airbus**

La société aéronautique européenne Airbus elle a fait appel à la conception générative pour explorer des milliers de variantes pour les cloisons qui séparent les cabines d'avion. La nouvelle cloison est deux fois moins lourde que la précédente, et a permis à Airbus d'économiser des millions de dollars en coûts de carburant, tout en continuant de satisfaire toutes les exigences en matière de sécurité. Cette nouvelle cloison s'est également avérée plus solide et plus performante que l'originale plus lourde, utilisée pendant des décennies **[6].**

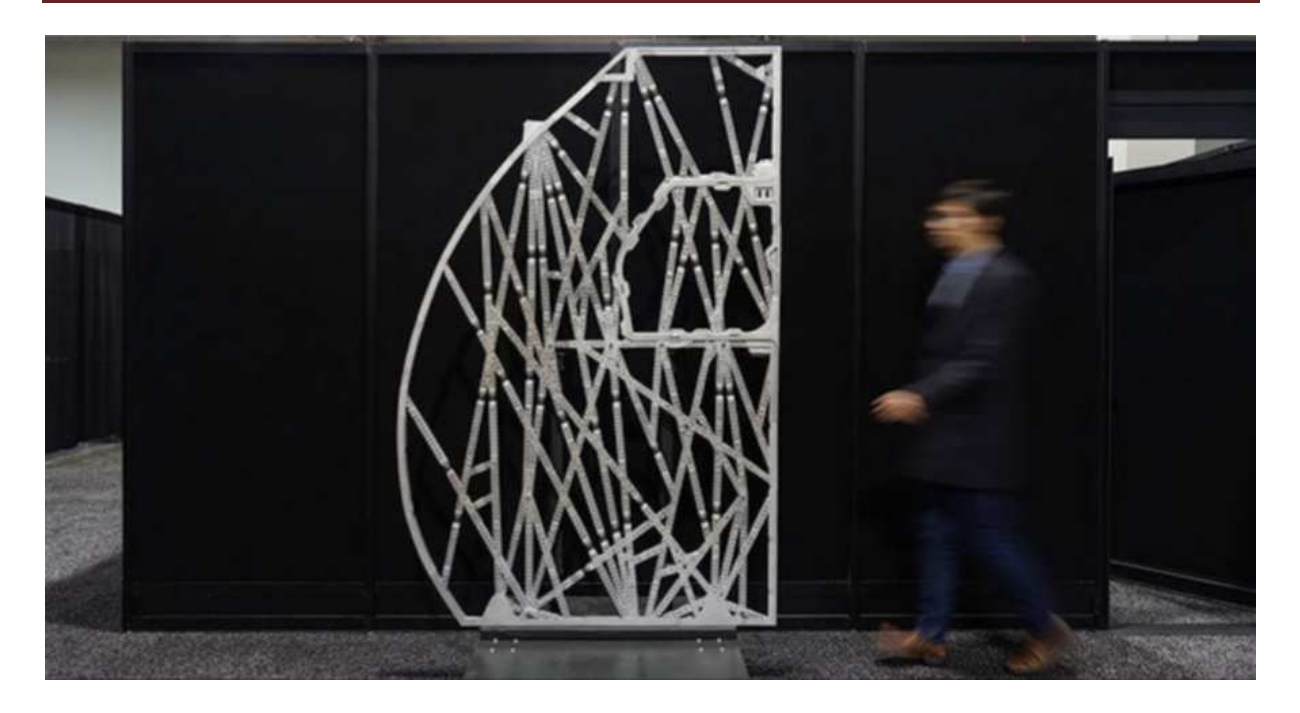

**Figure I.7** La cloison Airbus plus légère et plus solide Avec l'aimable autorisation d'Airbus

### **I.8 Des bénéfices multiples pour l'entreprise**

La conception générative permet d'optimiser simultanément les conceptions à partir d'objectifs multiples, et fournir à un concepteur plusieurs alternatives de conception novatrices, ce qui permet aux entreprises de réduire considérablement les cycles d'ingénierie **[7].** 

Elle permet aussi de générer des conceptions optimisées qui ne seraient pas intuitives pour un être humain ou qui nécessiterait normalement une expertise approfondie pour être optimisée – permettant par exemple aux concepteurs moins expérimentés de créer des résultats comparables à ceux des experts plus expérimentés **[7].**

Elle permet aux entreprises de repousser les limites de la technologie, de transformer leurs activités afin de devenir plus innovantes, plus agiles et réactives dans leurs offres de produits.

La conception générative peut aider à déclencher la transformation numérique dans l'ensemble de l'entreprise. Les solutions de conception générative proposées par PTC (sur PC et dans le Cloud) permettent à ses clients de créer les produits de la prochaine génération en explorant de nouvelles géométries plus performantes, moins coûteuses et plus faciles à fabriquer **[7].**

# **CHAPITER II Généralités sur les cames**

### **III. Généralités sur les cames**

 Notre travail consiste à optimiser la conception de la came de respirateur mécanique, nous allons donner un aperçu sur les mécanismes à came

### **ІII.1 Introduction**

 Les mécanismes à cames sont largement utilisés dans plusieurs domaines tels que l'industrie auto motive, aéronautique, navale, ….etc. Ces mécanismes sont importants, voire nécessaires pour la transmission et la transformation de mouvement pour la commande des systèmes mécaniques lors de l'accomplissement d'une fonction donnée. A l'issue de cette étude, l'accent a été mis sur la came excentrique qui est utilisée pour la commande du râteau mobile du laminoir de rond à béton.

### **ІII.2 Mécanismes à cames**

 Les mécanismes à cames sont utilisés dans diverses constructions mécaniques, telles que les moteurs à combustion interne, les machines à couper le métal, les machines de l'industrie alimentaire et les systèmes automatisés.

### **III.2.1 Définition de la came**

 Une came est une face mécanique permettant de piloter le déplacement d'une pièce. Il s'agit d'une pièce roulant (ou glissant) sur une autre pièce ; c'est donc une déclinaison du plan incliné (machine simple) **[8].**

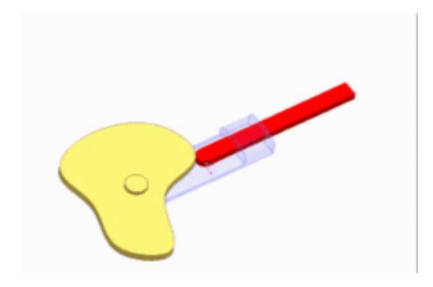

**Figure III.1** Une came mécanique

C'est une pièce en mouvement de rotation dont la géométrie du profil (du contour), généralement non circulaire, imprime un mouvement à un coulisseau avec lequel elle est en contact. La came transforme un mouvement circulaire continu en un mouvement qui peut être :

- Rectiligne périodique communiqué à une tige guidée.
- Circulaire alternatif communiqué à un levier.

Le système est réversible **[9].** 

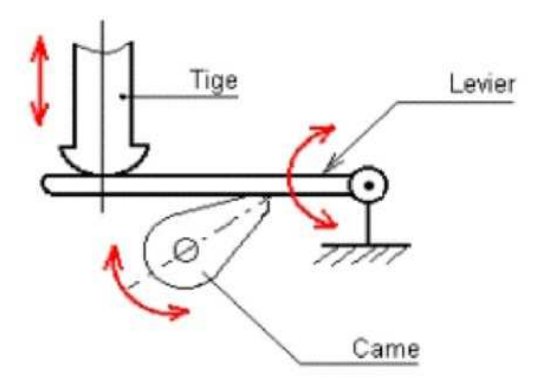

**Figure III.2** Système came / tige

### **III.3 Constitution**

 La came la plus simple est constituée d'un disque profilé agissant sur une tige guidée en translation.

Le système comporte deux limitations structurelles :

- limitation statique : le contact came / tige ne doit pas être autre qu'un contact ponctuel pour éviter qu'il ne se conduise à un coincement

- limitation dynamique : la vitesse de rotation est limitée par l'inertie des pièces en mouvement alternatif. Si la tige ne reste pas en contact avec la came, la loi du mouvement n'est plus respectée **[9].**

### **III.4 Le mécanisme came / tige**

 Le mécanisme se compose généralement d'une came et une tige, il produit presque n'importe quel type de mouvement de l'élément mené (la tige) avec un mouvement continu de l'élément menant (la came).

 Pour reproduire un chemin complexe de mouvement des unités de travail comme dans les machines à tricoter, deux cames transmettent le mouvement à la tige. En général, le système came – tige permet de transformer le mouvement de rotation de la came en un mouvement de translation alternatif (de va-et-vient) de la tige.

### **III.5 La liaison de la came et la tige**

La came et la tige sont respectivement en liaison pivot et en liaison glissière, par rapport au bâti comme présenté dans la figure I.3

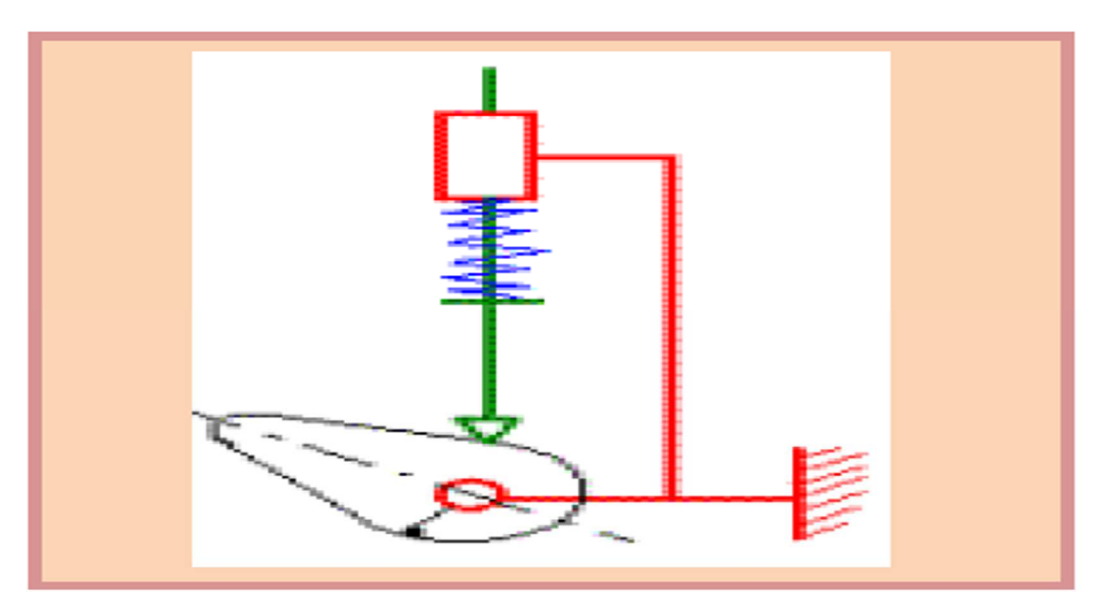

**Figure III.3** Schéma cinématique du came/tige

### **III.6 Les avantages et les inconvénients des mécanismes came/ tige III.6.1 Les avantages**

-On peut configurer la came de façon à faire varier le déplacement de la tige d'un mouvement de translation à un autre

- Il n'y a aucun glissement, le rapport de vitesse est constant
- Ce système permet une réduction considérable de la vitesse
- Le système ne se desserre pas lorsqu'on relâche la tige
- Il permet des ajustements précis.

### **III.6.2 Les inconvénients**

- Les pièces s'usent rapidement et elle nécessite une lubrification constante
- C'est un système difficile à construire car il nécessite un ajustement précis
- les grandes vitesses de rotation de la came présente le risque de vibration important

### **III.7 Solutions**

- Pour éviter les frottements et réduire l'usure, on remplace souvent le contact came / tige par un galet qui roule sur la came.

- Réduire la vitesse de rotation et utiliser un ressort de rappel.

- Pour réduire la pression latérale sur les guides de la tige, on peut interposer un levier entre la came et la tige **[9].**

### **III.8 Les types des cames**

On peut classer les cames en plusieurs familles

Selon le système suiveur

- came à sabot (tige arrondie)
- came à galet
- came à plateau **[9].**

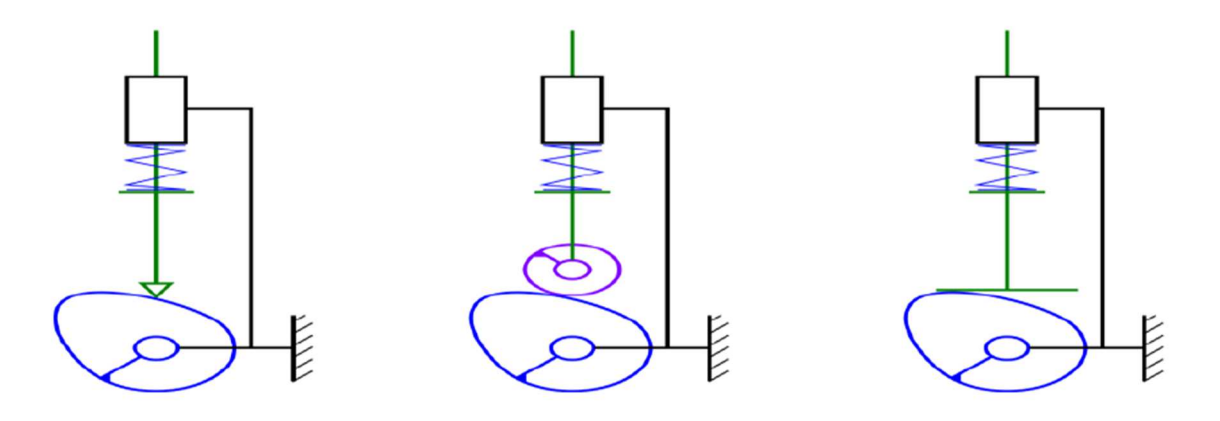

**Figure III.4** Came à sabot, à galet et à plateau

### **III.9 Diffèrent formes de cames**

On distingue trois formes principales de cames **[9].**

### **III.9.1 Les cames disques**

La partie active est sur le pourtour **[9].** (Figure III.5)

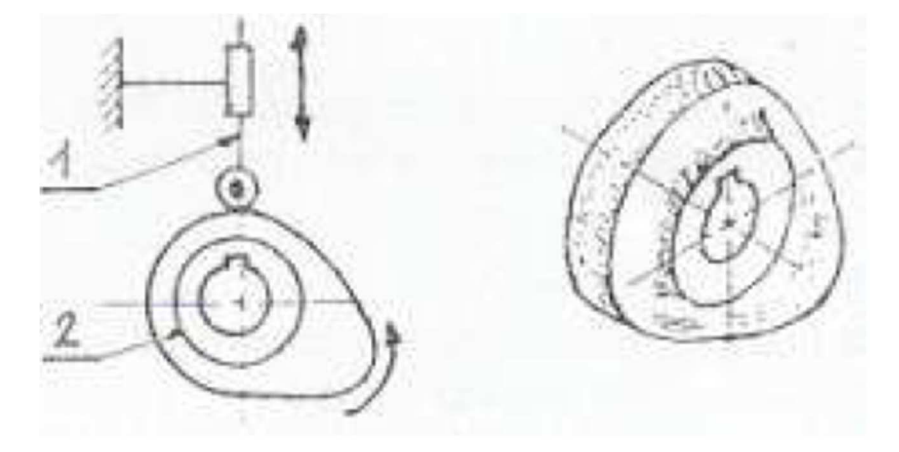

**Figure III.5** Came disque

### **III.9.2 Les cames à rainures**

 La partie active est une rainure creusée sur la surface latérale d'un cylindre ou d'un cône **[9].** (Figure III.6)

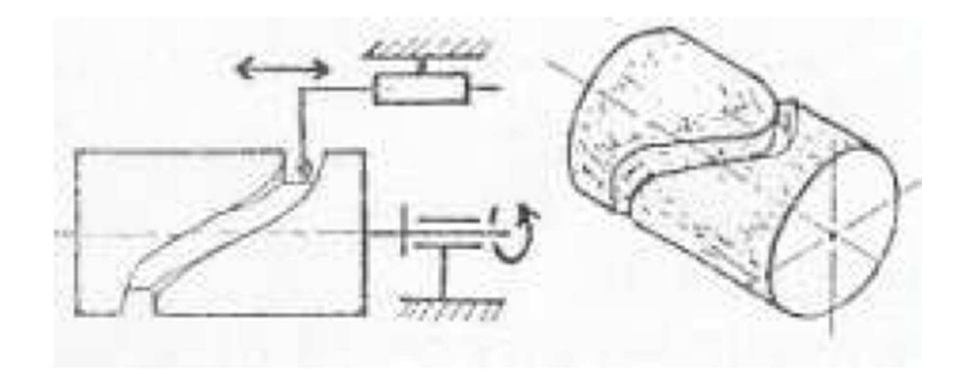

**Figure III.6 came à rainure**

### **III.9.3 Les cames à tambour (ou cloche)**

La partie active est le rebord de la base du cylindre ou du cône creux. **[9].** (Figure III.7)

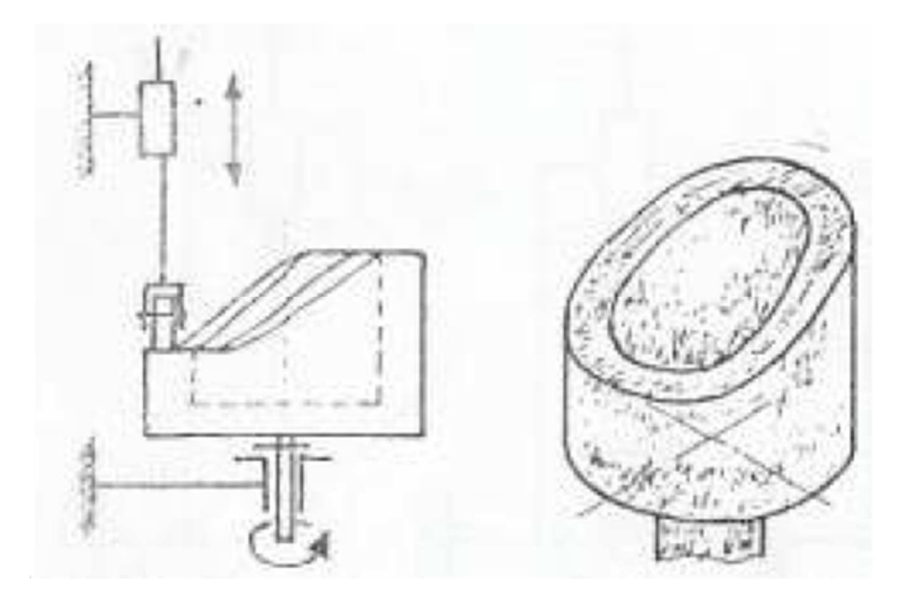

**Figure III.7** Cames à tambour (ou cloche)

### **III.10 Autres types**

#### **III.10.1 Came à rainure (profil intérieur et extérieur)**

Le galet suiveur passe dans une rainure, il est alternativement en contact avec un «Bord» de la rainure (un profil), puis avec l'autre.

 Il n'est pas nécessaire d'exercer un effort sur le galet pour le maintenir en contact avec un des profils, ce qui constitue un avantage. L'inconvénient réside dans l'inversion brusque du sens de rotation lorsque le galet change de profile (croisement). Lors de la transmission du mouvement, il s'ensuit du patinage une usure importante du galet et une sollicitation de la came. On peut éviter cet inconvénient en utilisant des cames conjuguées **[8].** (Figure III.8)

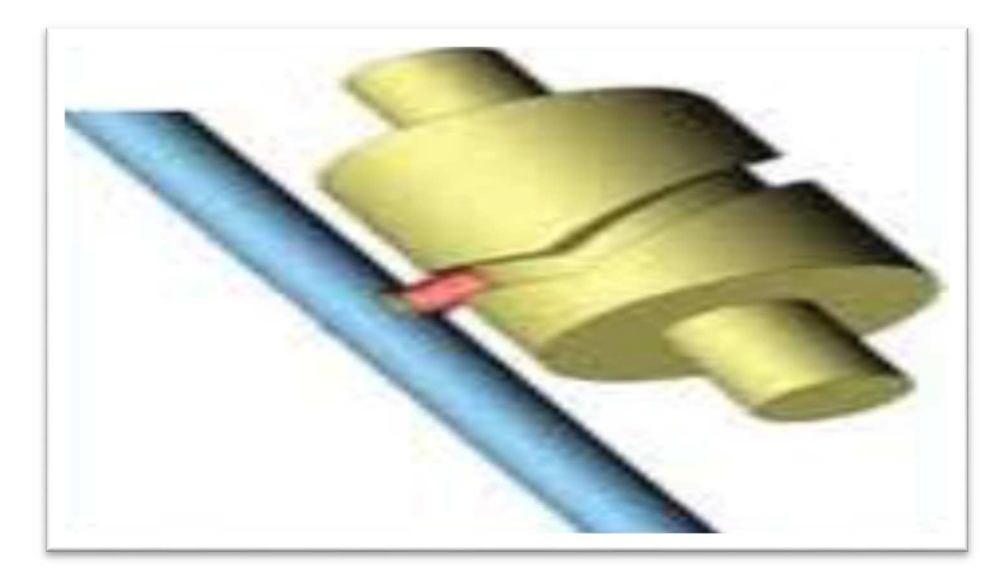

**Figure III.8** Came à rainure

### **III.10.2 Came conjuguée**

 Un mécanisme à cames conjuguées est un mécanisme pour lequel on utilise deux cames solidaires, avec deux suiveurs placés sur la même pièce.

 Ce système peut être une alternative aux cames à rainure, pour lesquelles le galet perd le contact entre les deux profils (contact unilatéral) ; en effet, la reprise de contact provoque un patinage du galet et donc une usure et une détérioration des surfaces **[8].** (Figure III.9)

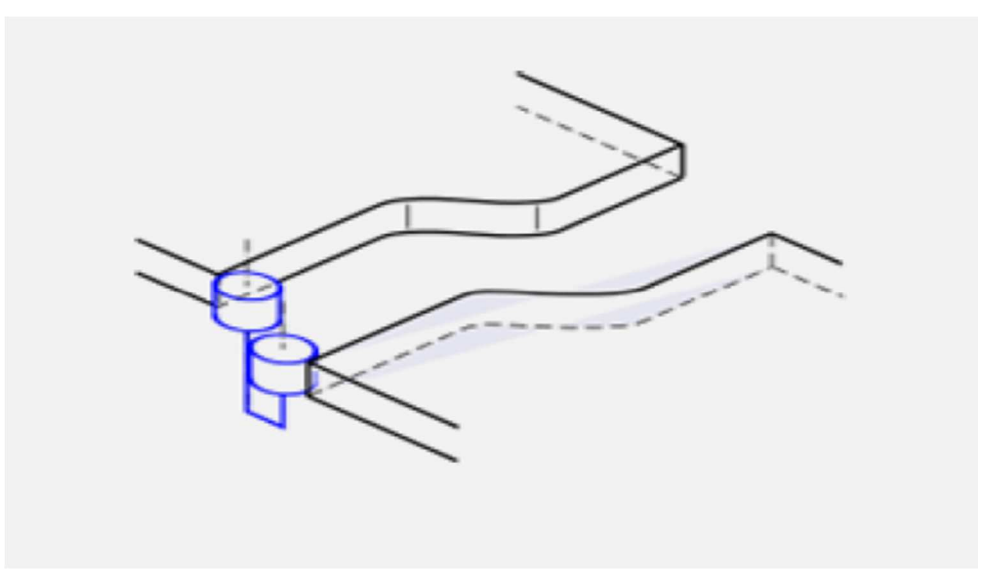

**Figure III.9** Came conjuguée

### **III.10.3 Came plate**

 Une came plate transforme un mouvement de rotation continu en une translation alternative du poussoir pour peu qu'un maintien de contact soit garanti entre le poussoir et la came, c'est ce principe qui est utilisé au sein d'un moteur à explosion où les cames de l'arbre à cames actionnent un poussoir qui lui-même agit sur les culbuteurs qui commandent les soupapes **[10].** (Figure III.10)

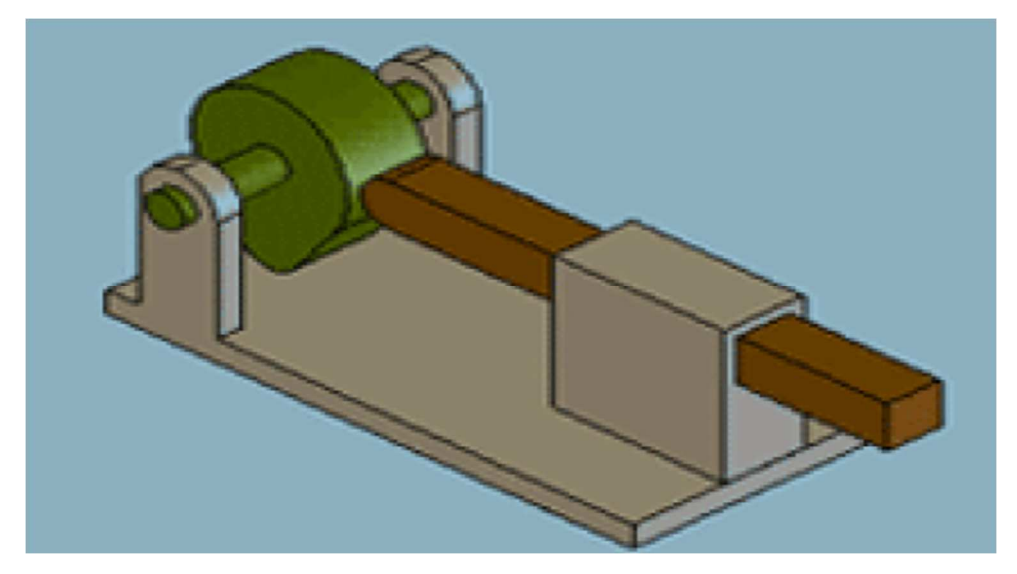

**Figure III.10** Une came plate

### **III.10.4 Came rectiligne**

 On désigne sous ce nom un ensemble très varié de cames dont le mouvement moteur est une translation permettant d'obtenir un mouvement attendu d'un poussoir ou d'un levier **[10].** (Figure III.11)

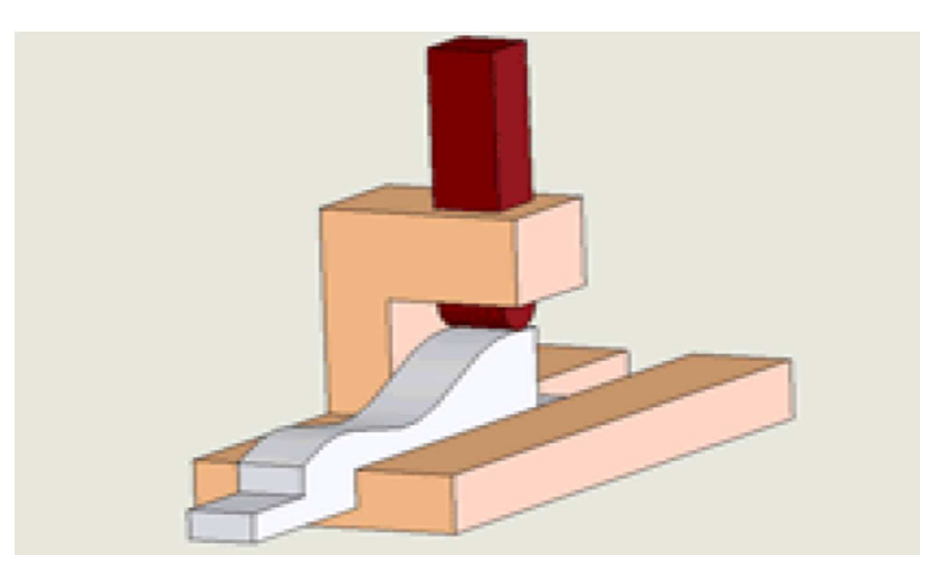

**Figure III.11** Une came rectiligne

### **III.11 Principe de fonctionnement**

### **III.11.1 Came**

La came est l'élément menant, elle est normalement reliée à un moteur d'entrainement.

### **III.11.2 Tige**

La tige translate en fonction de profil de la came.

 Le contact entre eux est maintenu par une force extérieure qui est généralement fournie par un ressort ou parfois par le poids de la tige lui-même quand elle est suffisante, ce contact doit être continu pour éviter les chocs, les vibrations et les bruits.

### **III.12 Détermination du profil de la came**

La loi du mouvement est imposée et définie par une équation  $x = f(t)$ . La rotation d'une fraction de tours de la came transmet à la tige soit :

-Un mouvement de montée

-Un mouvement de descente

-Aucun mouvement

Ces informations sont portées sur un graphe qui est ensuite utilisé pour tracer le profil de la came **[9].**

### **III.12.1 principe de détermination du profil de la came**

• On détermine un diagramme plan des espaces de la tige en fonction de la rotation de la came (Courbe des espaces).

• On reporte ensuite point par point les levées sur la came à partir du cercle (noyau de base) **[9].**

**NB** : Pour un tracé de précision, il faut multiplier les points de tracé surtout aux alentours des points particuliers (angles vifs, arrondis de faible courbure).

### **III.12.1.1 Méthode de trace (Came à galet)**

1 Tracer le cercle minimal de rayon OA : plus petite distance entre le centre de la came et celui du galet lié à la tige.

2 Diviser le cercle minimal en 12 parties égales (autant d'espaces sur le graphe)

3 Mesurer sur le graphe les variations de course et les reporter à l'extérieur du cercle minimal  $(11'), 22'$ ) etc.

4 Tracer les 12 positions du galet

5 Tracer la courbe –enveloppe des galets, c'est le profil pratique de la came.

 La numérotation des parties doit être faite en tournant dans le sens inverse de celui de la rotation de la came **[9].**

Levées (courses)

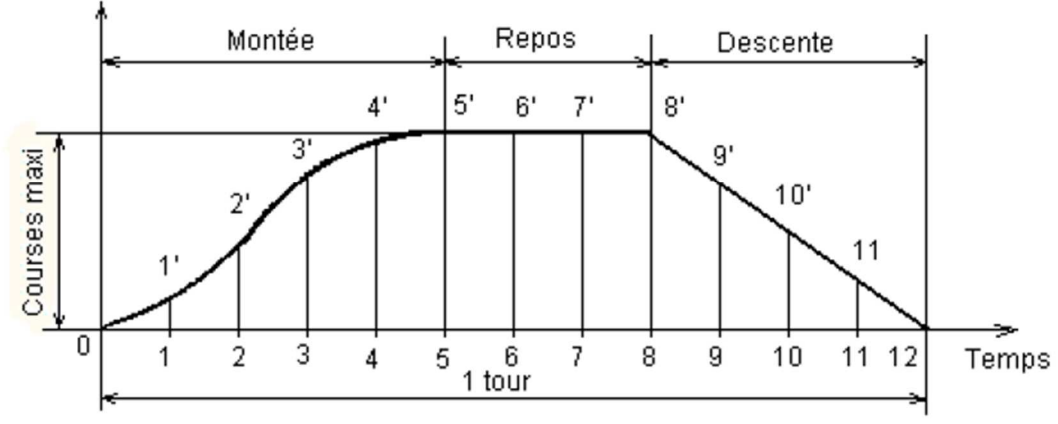

**Figure III.12** Graphe Courbe des espaces

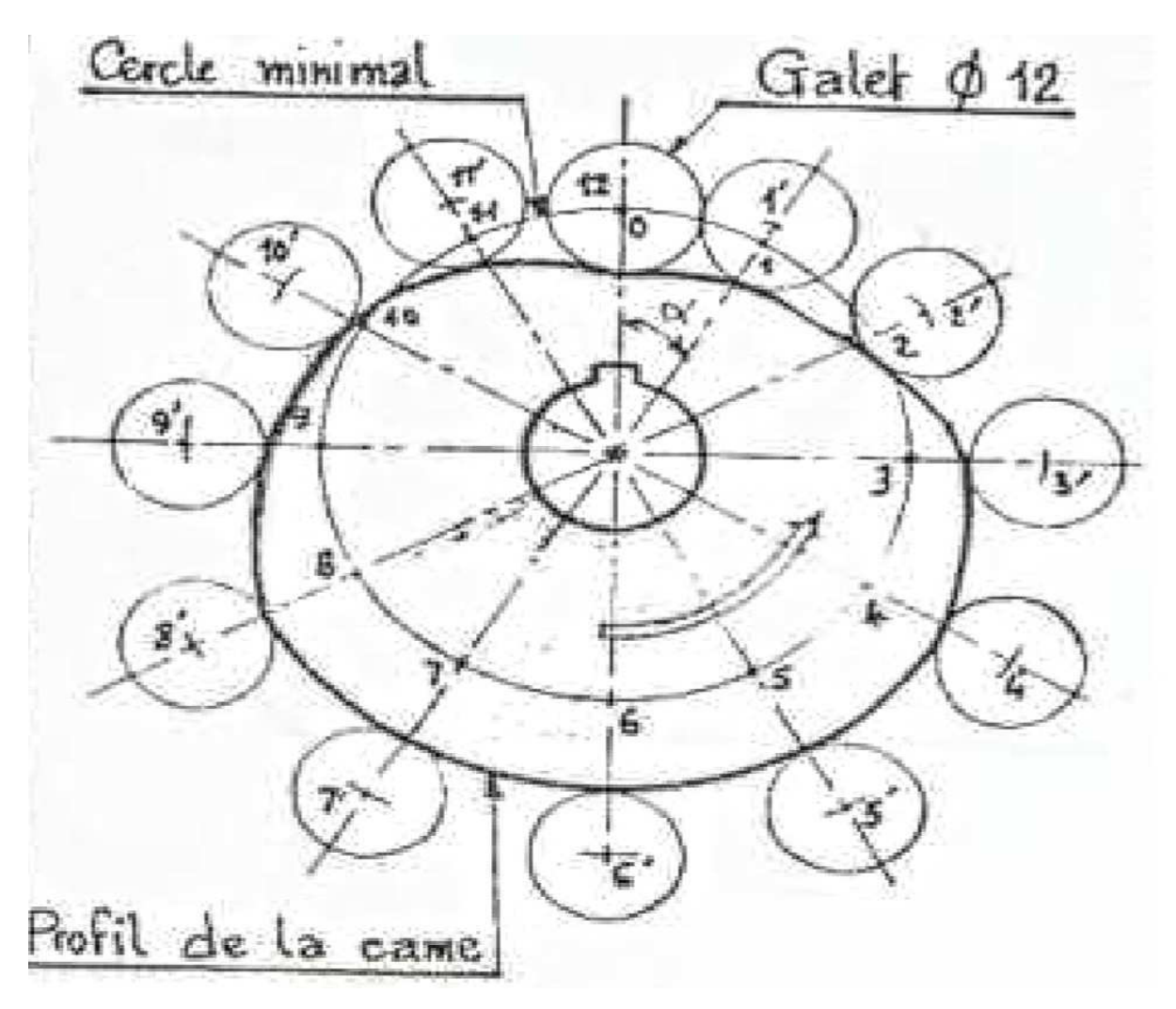

**Figure III.13** dessin de la came a galet

### **III.12.1.2 Détermination de profil d'une came disque**

La came, qui tourne avec l'arbre dans le sens anti-horaire, fait monter et descendre le poussoir le long de la ligne AB. On notera que, l'axe du poussoir est décalé par rapport à l'axe de rotation de la came. Le diagramme des déplacements au bas de la figure illustré le mouvement désiré du poussoir.

 Le poussoir étant dans sa position initiale au point le plus bas, le centre du galet est en A et OA est le rayon du cercle de base, on trace alors un cercle décalé de même centre 0, dont le rayon est égal au décalage qui est appelé excentricité.

 Quand la came tourne, la ligne d'axe du poussoir est toujours tangente à ce cercle. Étant donné que, sur le dessin, la came doit rester stationnaire, une rotation équivalente peut être
simulée lorsque l'on dessine, en diverses positions angulaires, le poussoir se déplaçant autour de la came en sens opposé (sens horaire).

 C'est pourquoi le cercle d'excentricité est divisé en douze parties égales correspondant aux douze divisions du diagramme des déplacements. Ces divisions commencent à zéro et sont numérotées en sens opposé au sens de rotation de la came. Des lignes tangentes sont alors tracées à partir de chaque point sur le cercle d'excentricité, comme l'illustre la figure.

Les points 1, 2, ... sur l'axe AB du poussoir indiquent les positions successives du centre du galet. On les localise en rapportant sur AB les ordonnées, telles que x et y, prises sur le diagramme des déplacements. Alors, quand la came a tourné de 60°, le poussoir doit se lever d'une distance x en position 2 et, après une rotation de 90°, d'une distance y en position 3, et ainsi de suite.

 On doit maintenant observer que, lorsque le centre du galet se déplace de sa position initiale A à la position 2, par exemple, la came aura tourné de 60° dans le sens anti-horaire. C'est pourquoi, le point 2 doit être tourné de 60° dans le sens horaire autour du centre de rotation de la came, pour établir le point 2' sur la tangente à 60°.

 Dans cette position, le poussoir complet apparaîtrait tel qu'il est illustré par les lignes fantômes. Les points 1 ', 2', 3' ... représentent les positions consécutives du centre du galet, et la courbe régulière passant par ces points est appelée l'équidistante de la came.

 Le profil même de la came correspond à l'enveloppe des cercles dont le rayon est égal à celui du galet et dont les centres sont sur l'équidistante trouvée. Pour une meilleure précision, il faut donc tracer très soigneusement l'équidistante et construire un grand nombre de cercles simulant le galet, comme l'illustre la portion comprise entre 5' et 6'.

 Si le galet est fixé à un levier pivotant (Figure III.14), le déplacement du centre du galet se fait sur l'arc AB. **[9].**

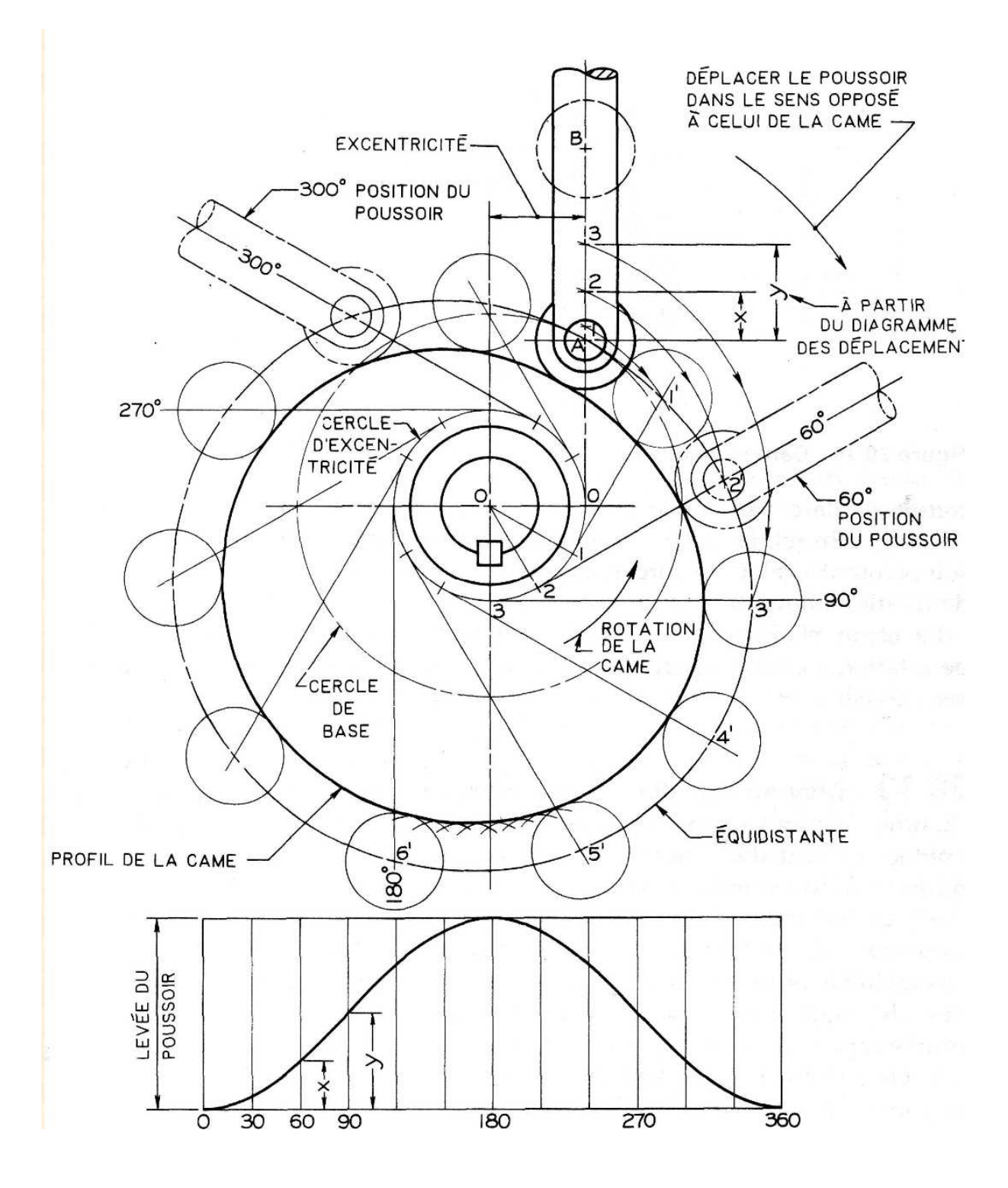

**Figure III.14** Construction du profil d'une came disque

Poussoir pivotant à galet et poussoir à plateau

 La hauteur de l'ordonnée du diagramme des déplacements (non illustré) devrait correspondre à la longueur de l'arc AB.

 Les ordonnées lues sur le diagramme sont reportées sur l'arc AB pour localiser les positions 1, 2, 3, . . . du galet, comme dans le cas de la démarche mentionnée précédemment.

 A mesure que le levier tourne autour de la came, le point de pivot C se déplace, sur un arc de cercle de rayon OC, aux diverses positions consécutives C-i, C2, ...

 La longueur AC du levier pivotant est constante pour toutes les positions du levier, ainsi, pour chaque nouvelle position du point C, on dessine l'arc, de rayon R, de déplacement du centre du galet, tel que celui illustré dans Figure III.15 à la position de 90°.

Les positions du centre du galet, 1, 2, 3, ..., sont tournées autour du centre O de la came pour couper les arcs de déplacement à 1', 2', 3', ... Après que l'équidistante est complétée, le profil de la came est dessiné par une courbe tangente aux cercles représentant le galet.

La construction d'un poussoir à plateau est illustrée à Figure III.13**.**

Le point de contact initial est à A, et les points 1, 2, 3, ... représentent les positions consécutives du plateau.

 Alors, pour la position à 90°, le point 3 doit être tourné de 90° à la position 3', et le plateau est dessiné à partir de 3' à angle droit avec le rayon de la came **[12].**

 Quand cette démarche aura été répétée pour chaque position, le profil de la came sera tracé sous forme d'une courbe, qui est l'enveloppe des lignes droites représentant les différentes positions du plateau.

On note que le point de contact, initialement en A, change à mesure que le poussoir se relève: à la position 90°, par exemple, le point de contact est en D, à la distance X à droite de l'axe du poussoir **[12].** 

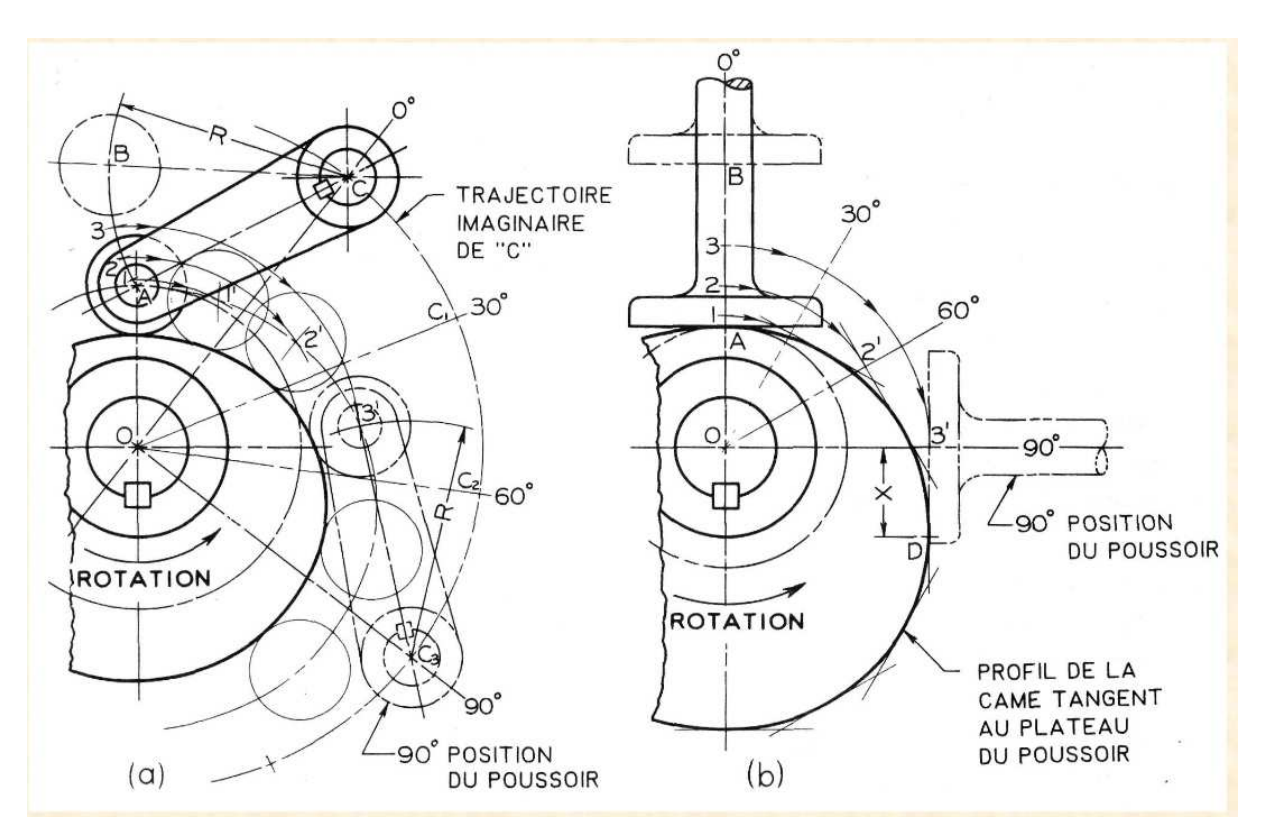

**Figure III.15** La construction d'un poussoir à plateau

## **CHAPITER III Conception de la forme d'une came**

## **III Introduction**

Dans ce chapitre nous présentons les résultats de l'étude notre pièce qui est la came du respirateur artificiel mécanique, elle comporte la simulation (optimisation de la forme) de la pièce à l'aide du logiciel fusion 360, et aussi son étude de résistance.

## **III.1 Fusion 360**

 Fusion 360 est une plateforme CAO sur Cloud, de prix abordable, qui présente des capacités aussi importantes que d'autres produits du même type proposés sur le marché. Il est simple à utiliser et propose toutes les fonctions courantes des suites logicielles de CAO connues. Fusion 360 a été conçue depuis le départ comme une solution couvrant tout l'ensemble du développement de produits. Il vise à proposer un processus de travail simple, enchainant toutes les étapes allant de la conception jusqu'à la fabrication industrielle.

 Fusion 360 est le favori d'Autodesk, il a trouvé son équilibre entre l'ingénierie et le design 3D. Il a été développé pour répondre au plus près aux attentes des entrepreneurs, des concepteurs et des designers en CAO 3D.

 Fusion 360 est un logiciel convivial et polyvalent, qui autorise une intégration des processus de la conception, depuis le design et la simulation, jusqu'à la fabrication. C'est une approche nouvelle et simplifiée de la modélisation paramétrique, qu'Autodesk renouvelle à chaque nouvelle version.

 Fusion 360 est un logiciel abordable avec une technologie de précision à la portée de tous, ce qui en fait un logiciel de CAO apprécié dans le monde entier.

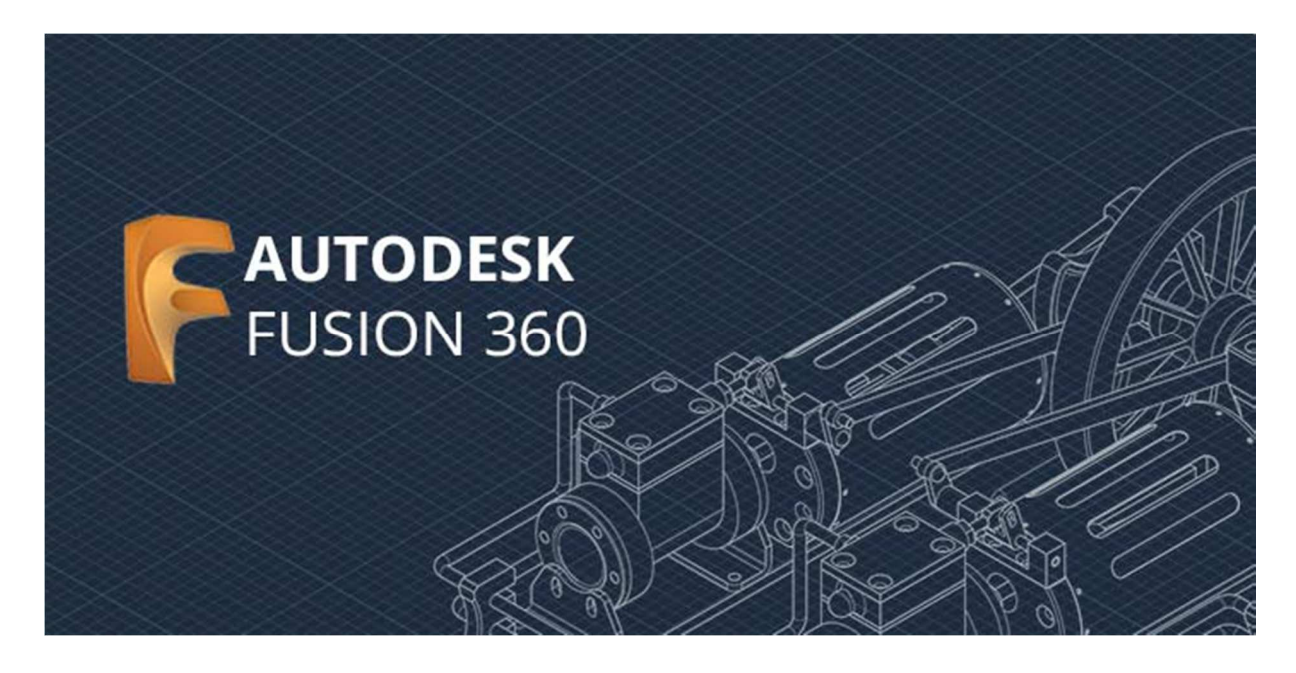

 Comme la plupart des logiciels de CAO, Fusion 360 dispose d'une licence pour l'enseignement, destinée aux étudiants, enseignants et institutions universitaires. Et Autodesk offre ça gratuite pendant une année.

Et nous nous sommes inscrits avec succès sur le site Autodesk et avons reçu une licence pendant un an.

#### **III.2 Procédure de simulation**

 La mise en œuvre d'une simulation numérique nécessite la réalisation du model 3D, les dimensions et le matériau qui consistent la pièce ainsi les conditions aux limites en effort déplacement.

#### **III.2.1 Réalisation de la pièce**

Dessin de la géométrie de la pièce en 2D à l'aide des outils d'esquisses et la fixation des cotes de l'esquisse, en suite la création du volume pour avoir le modèle 3D, finalement l'enregistrement pour pouvoir criée l'assemblage.

## **III.2.2 Définition du matériau**

 Le comportement de la pièce dépend du matériau dont elle est fait, d'où cette étape consiste à attribuer un matériau à la pièce. Si le matériau n'est pas disponible dans la bibliothèque des matériaux du logiciel, cette dernier offre la possibilité d'introduire des matériaux on inscrit leurs catégories et leurs caractéristique mécanique.

#### **III.2.3 Application des déplacements imposés**

 Les conditions aux limites en déplacement permettent au logiciel de réaliser l'équilibre statique de la pièce, il faut que la pièce mise position de façon à éliminer au moins un de ses six degrés de liberté.

#### **III.2.4 Application des efforts externes**

Cette étape consiste à appliquer les forces extérieures (force, pression, couple, chargement de palier) dues à l'environnement dans lequel s'insère la pièce.

 C'est dans ces deux dernières étapes que la réflexion de l'analyse prend toute son importance, car le passage de la réalité au modèle numérique se traduit nécessairement par des hypothèses simplificatrices, et cela pour avoir une simulation entre la pièce dans environnement et dans la simulation. La qualité des résultats dépend de ses étapes.

#### **III.2.5 Création de maillage**

 Le maillage est une étape fondamentale de la simulation. Le modèle doit être devise en petit élément de formes données (triangle, quadrilatère, …etc.). L'ensemble de tous les éléments consiste le maillage, la fonction est donnée sur chaque élément et non plus sur la structure complète. La méthode de l'élément finis correspond donc à une méthode par morceau.

## **III.3 Etude de la came**

 Dans notre cas il existe plusieurs taille des cames (S, M, L, XL …etc.). et nous on a fait l'étude sur la came taille L, ces propriétés sur le tableau suivant :

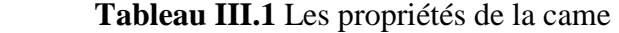

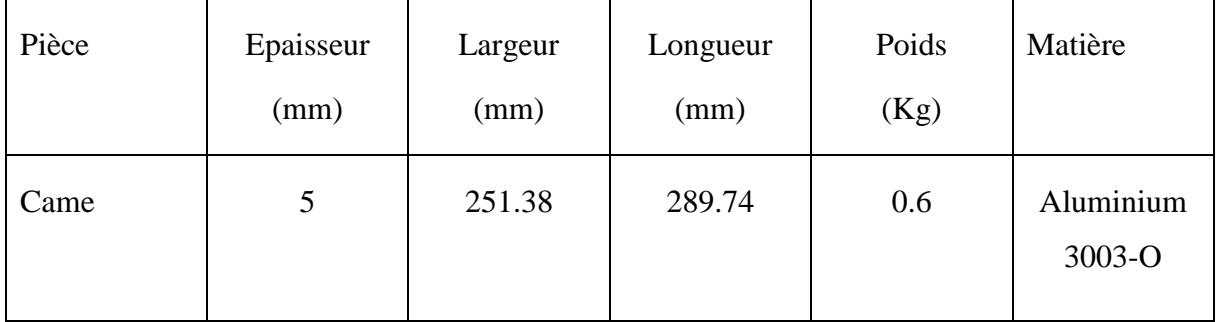

## **IV.3.1 Model 3D de la came**

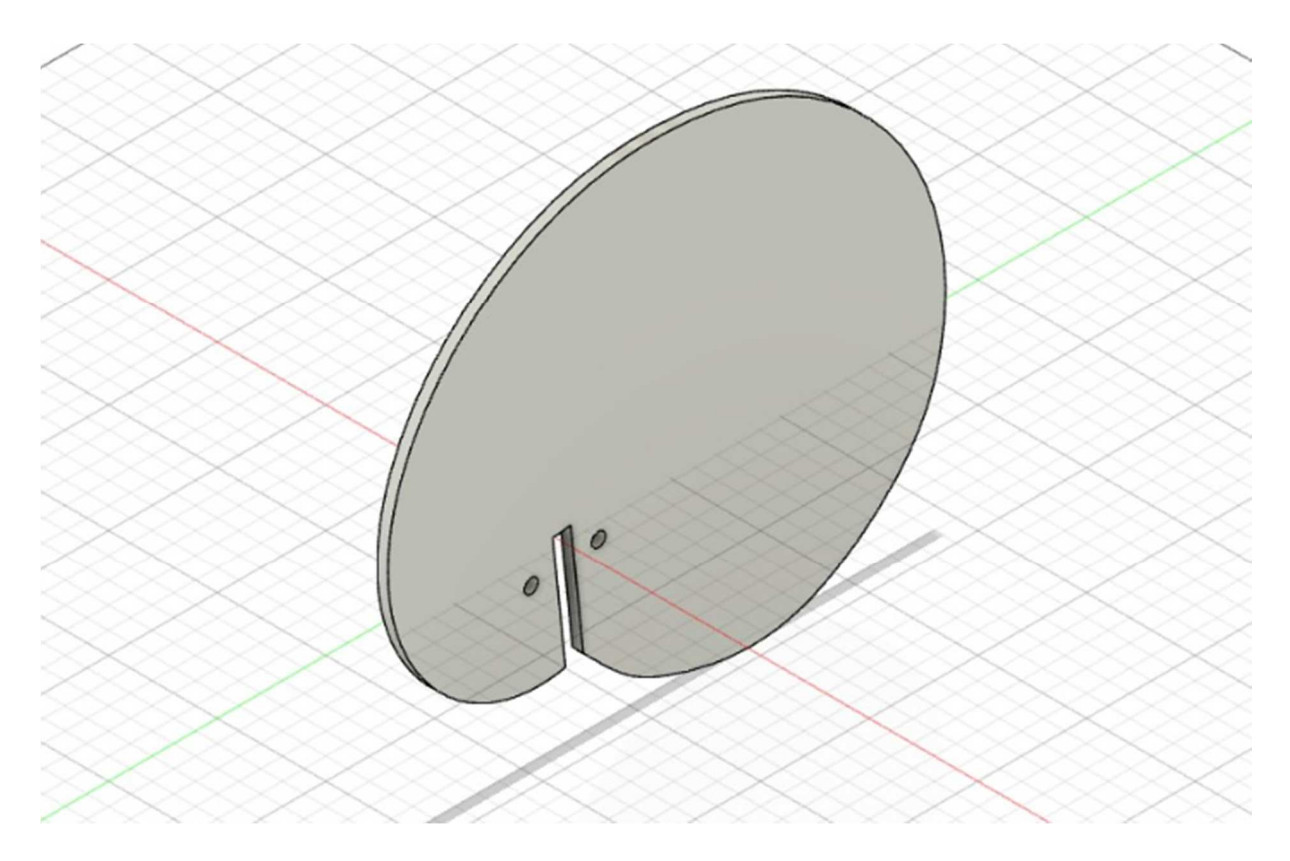

**Figure III.2** Model 3D de la came

## **III.3.2 Définition du matériau**

 Le matériau utilise est un alliage d'aluminium (3003), on a choisi ce matériau par ce que n'est pas cher et à la portée de tous. les caractéristiques mécanique son données dans le tableau suivant :

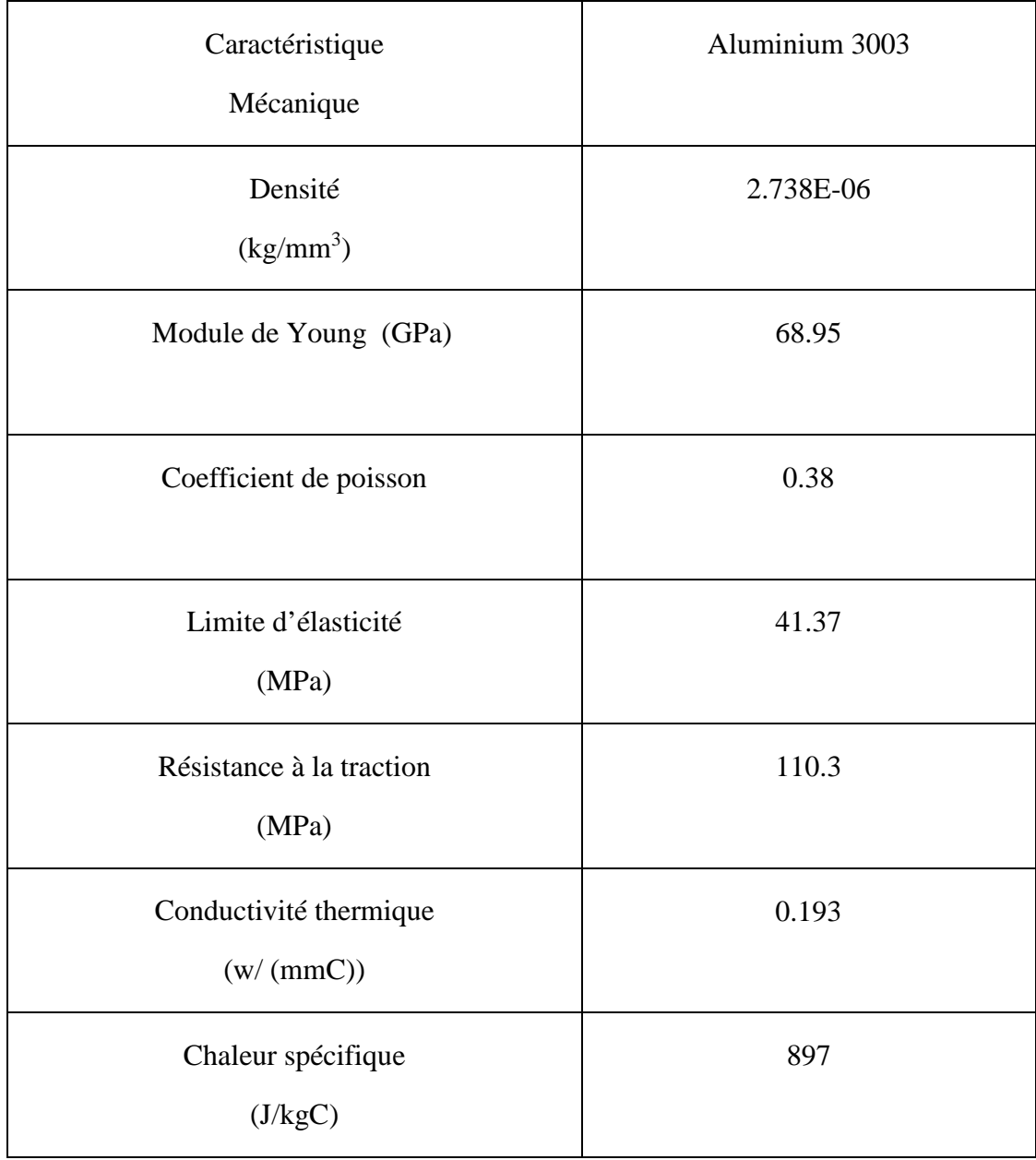

## **Tableau III.2** Caractéristiques mécanique de l'aluminium 3003

## **III.4 Les étapes de simulation**

#### **III.4.1 L'importation de la pièce sur logiciel fusion 360**

 Pour commencer la simulation du la pièce sur logiciel fusion 360 on importe la came, comme montre la Figure IV.3**.**

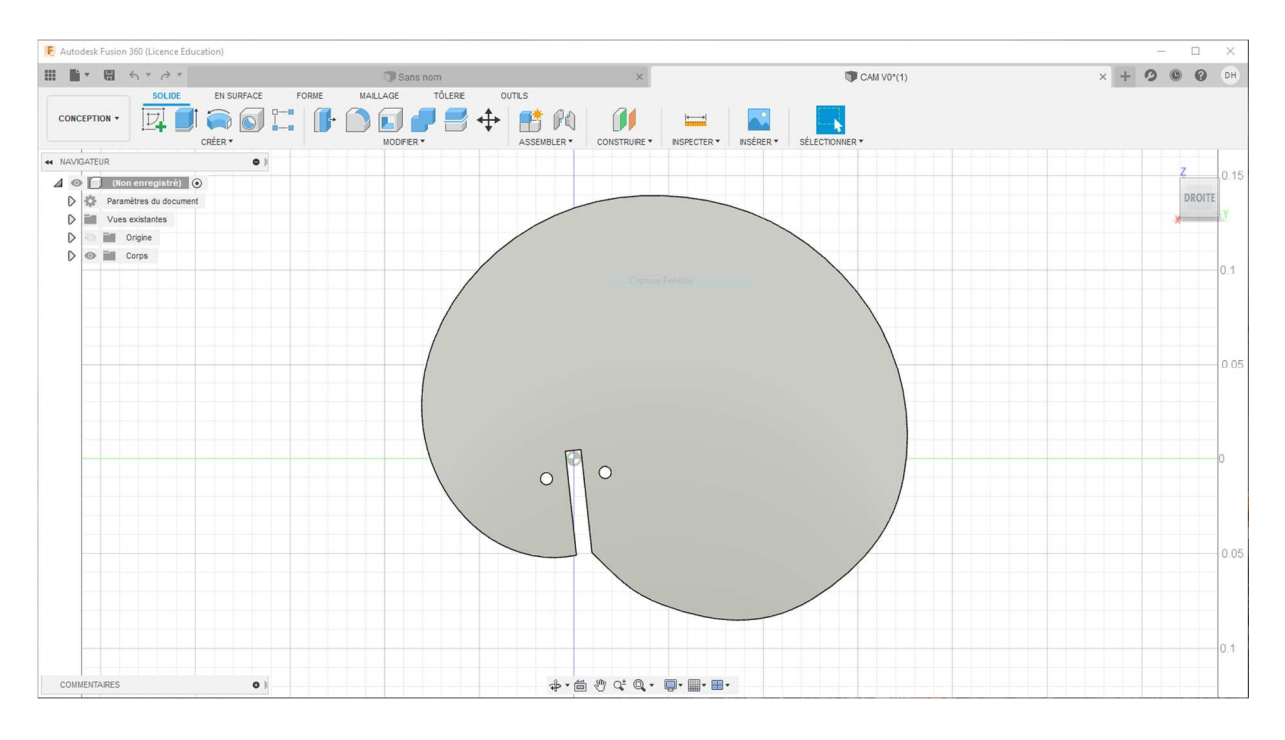

**Figure III.3** L'importation de la Came

## **III.4.2 Le choix de matériau**

Pour notre cas on à utiliser l'aluminium 3003-O comme un matériau.

## **III.4.3 optimisation de la forme**

 Optimisez les pièces pour les rendre plus légère et structurellement efficace en fonction des charges et des conditions aux limites appliquées à la géométrie. Comme elle est illustrée sur la **figure III. 3** 

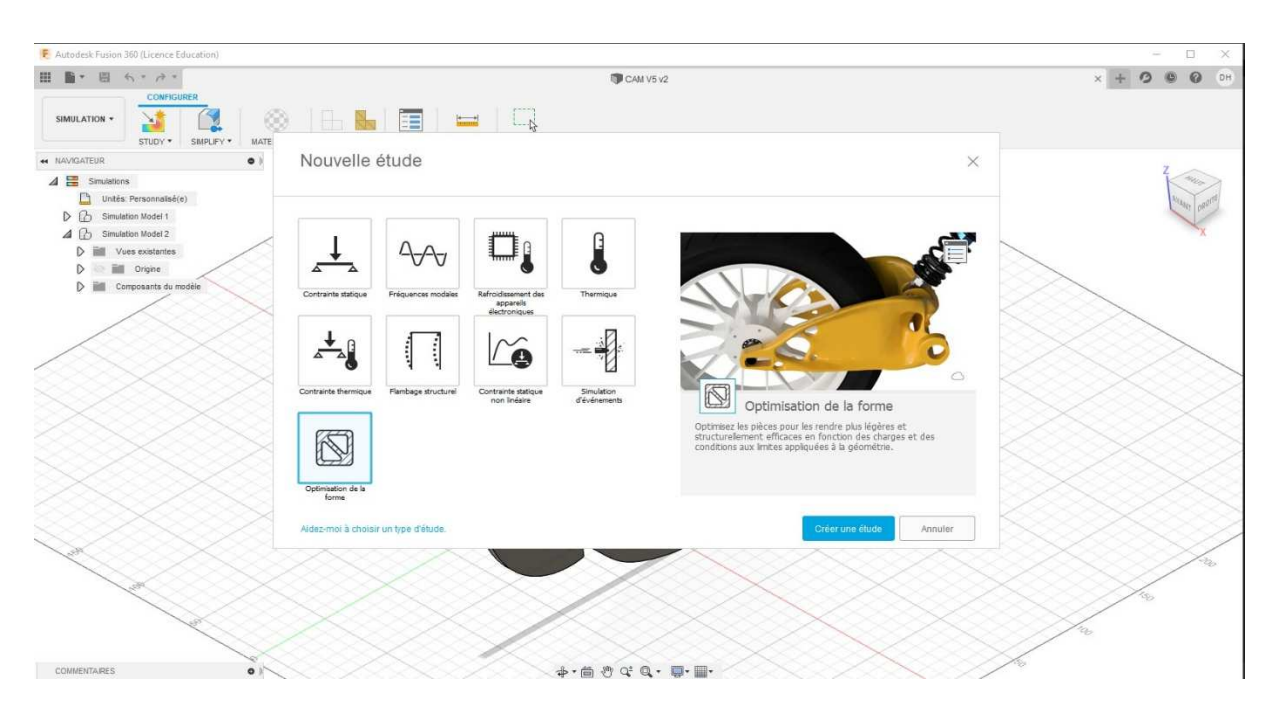

**Figure III. 3** Optimisations de la forme

## **III.4.4 Application des déplacements imposés**

 On a appliqué une géométrie fixe et nécessaire pour définir l'environnement de fonctionnement du modèle, cette étape consiste à fixer la structure dans une position convenable afin de lui appliquer les chargements.

Dans notre cas ont appliqué la géométrie fixe comme elle illustrée sur la **figure III.4**.

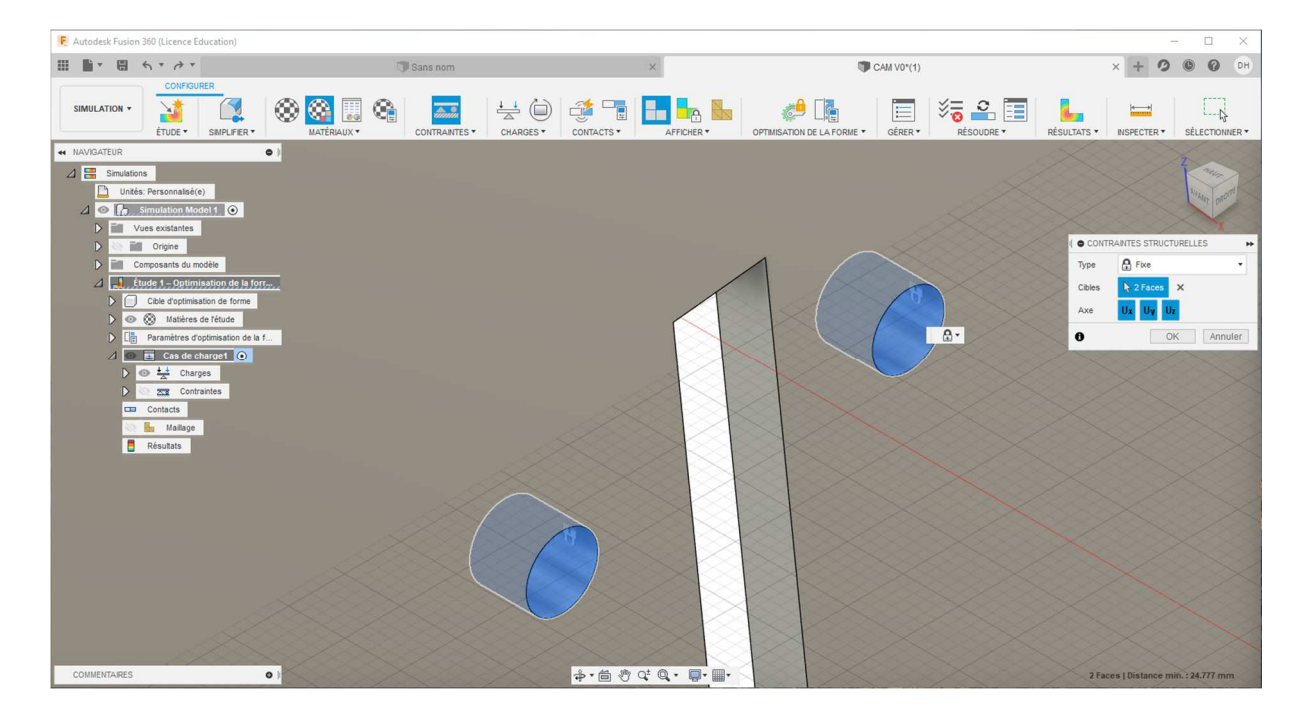

**Figure III.4** contraintes structurelles (c)

## **III.4.5 Chargement appliquée**

 Cette étape consiste à l'application des efforts extérieurs dus à l'environnement dans lequel notre pièce va travailler, alors nous avons appliqué une force (F=500 N) sur toute la surface de profil de la came, comme montre la **figure III.5.** 

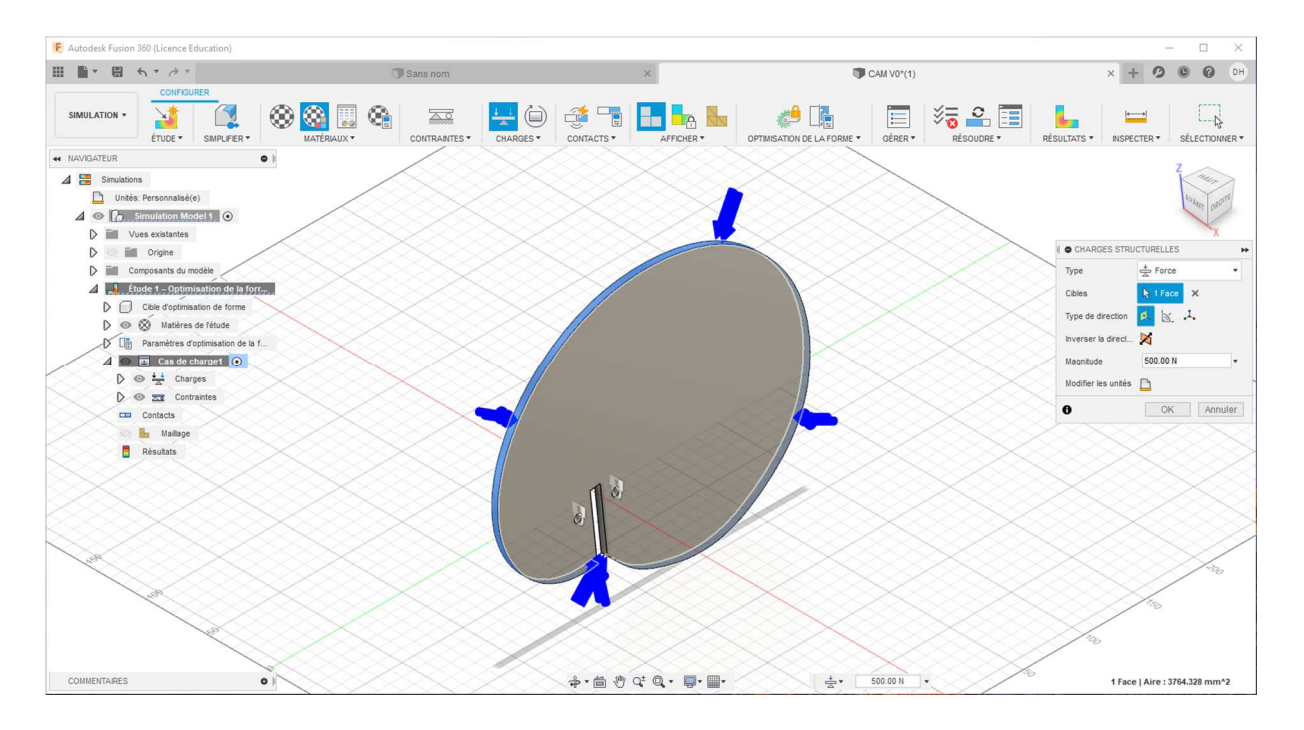

**Figure III.5** la force appliquée sur la surface de profil de la came

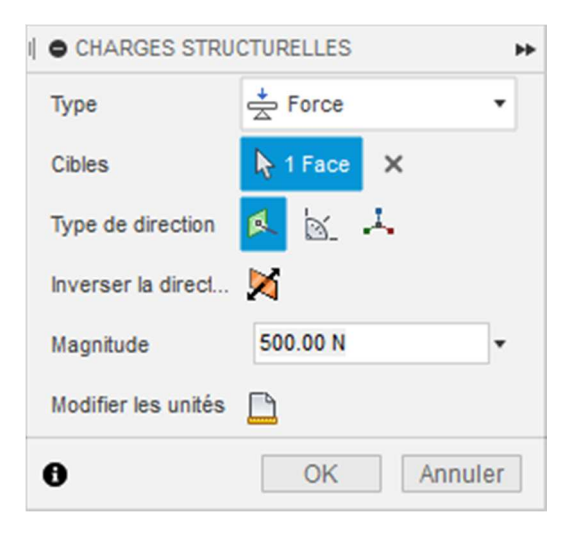

**Figure III.6** Force appliquée

## **III.4.6 Optimisation de la forme (conserver la zone)**

Cette étape consiste de conserver la zone de forme cylindrique de rayon (R= 50 mm) et d'épaisseur (e=5 mm), comme montre la figure IV.7.

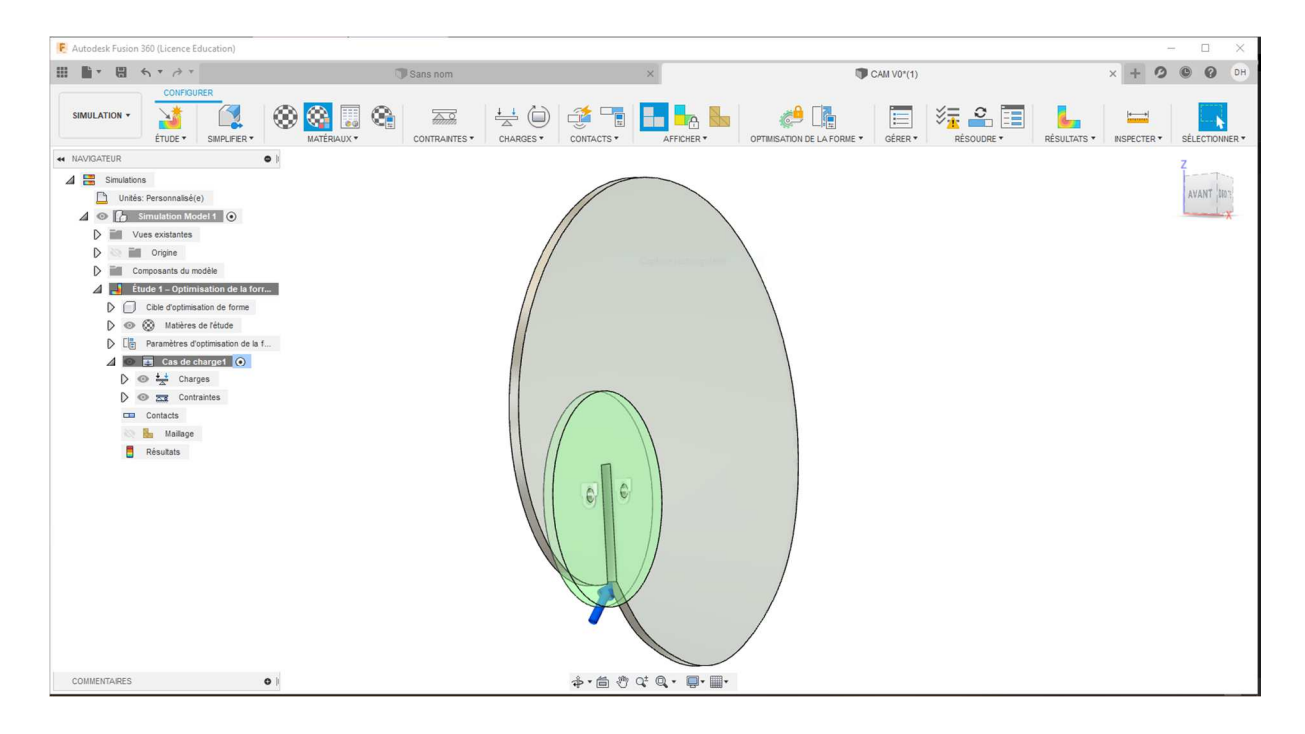

**Figure III.7** La zone conserver en vert

## **III.4.7 Le maillage**

 Dans les paramètres de maillage on trouve une taille moyenne de l'élément se compose de dix taille de 1% jusqu'à 10%, comme elle est illustrée sur la **figure III.8**.

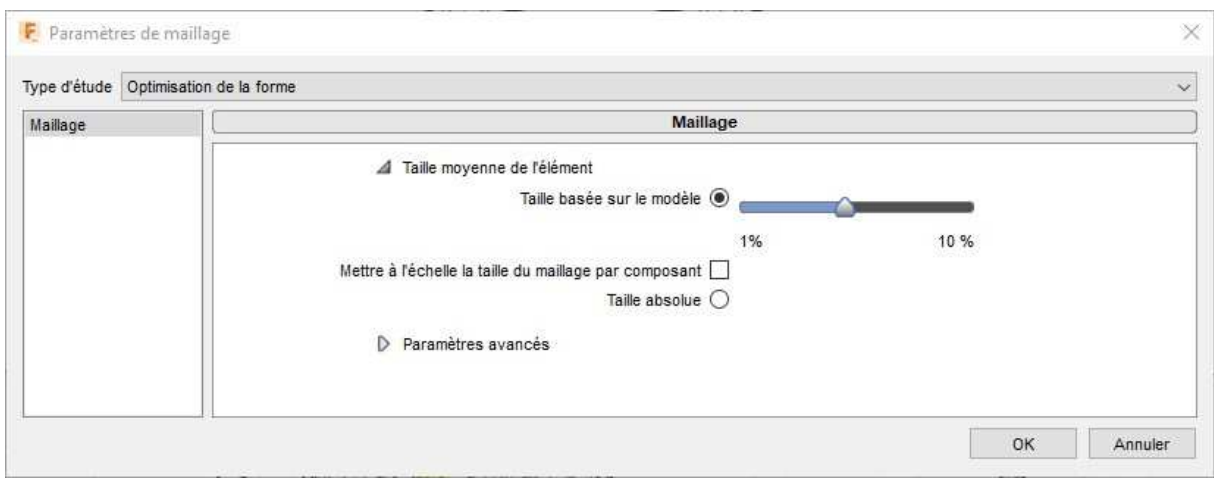

**Figure III.8** les paramètres de maillage.

 Dans notre cas on a travaillé avec des tailles (2%, 3%, 4%, 5% et 6%). comme elle est illustrée sur les figures suivant :

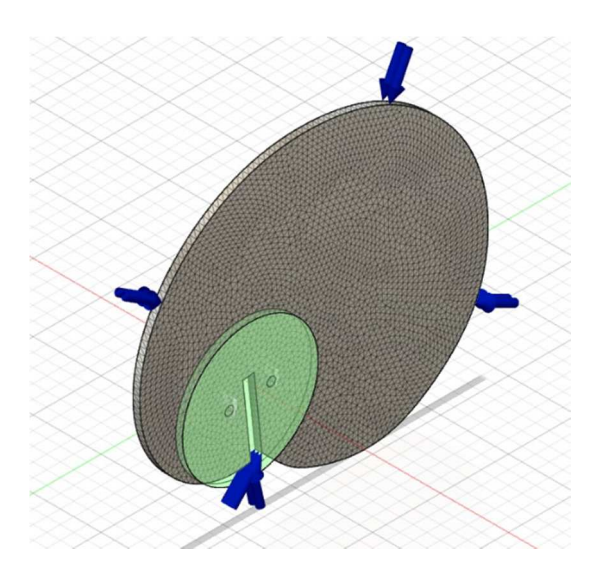

 **Figure III.9** Maillage 2% **Figure III.10** Maillage 3%

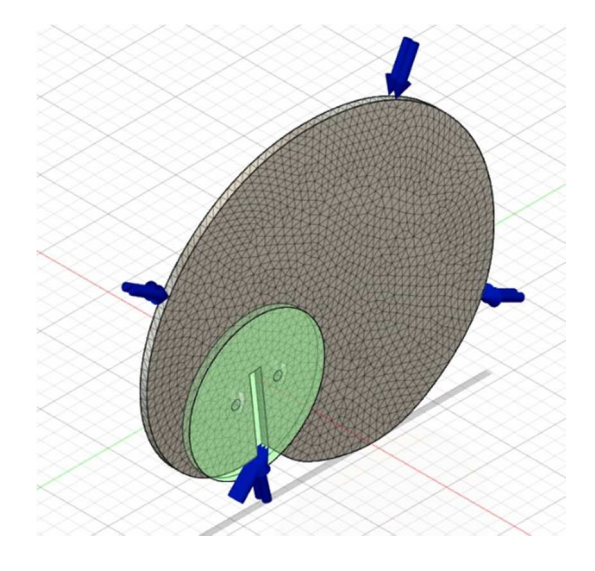

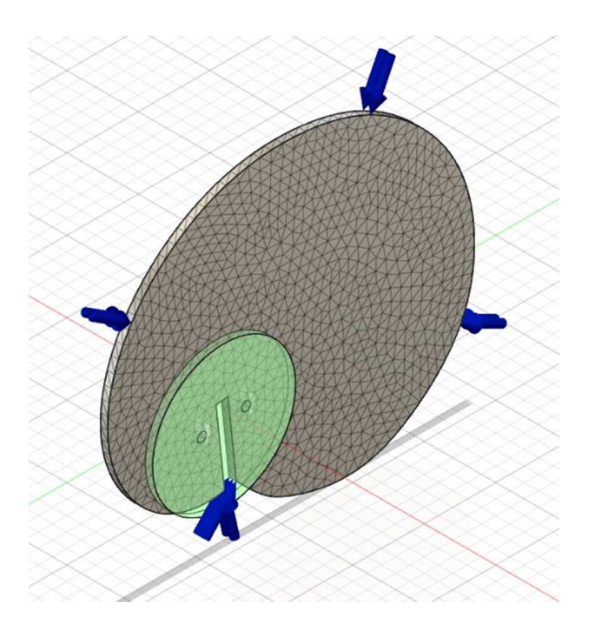

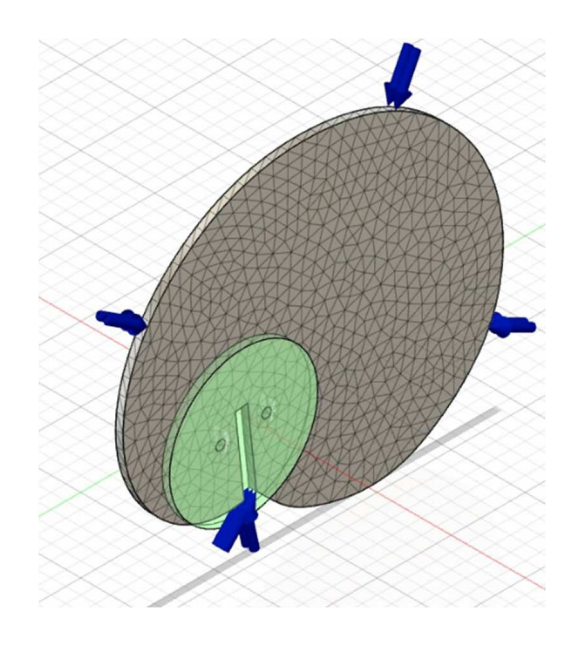

**Figure III.11** Maillage 4% **Figure III.12** Maillage 5%

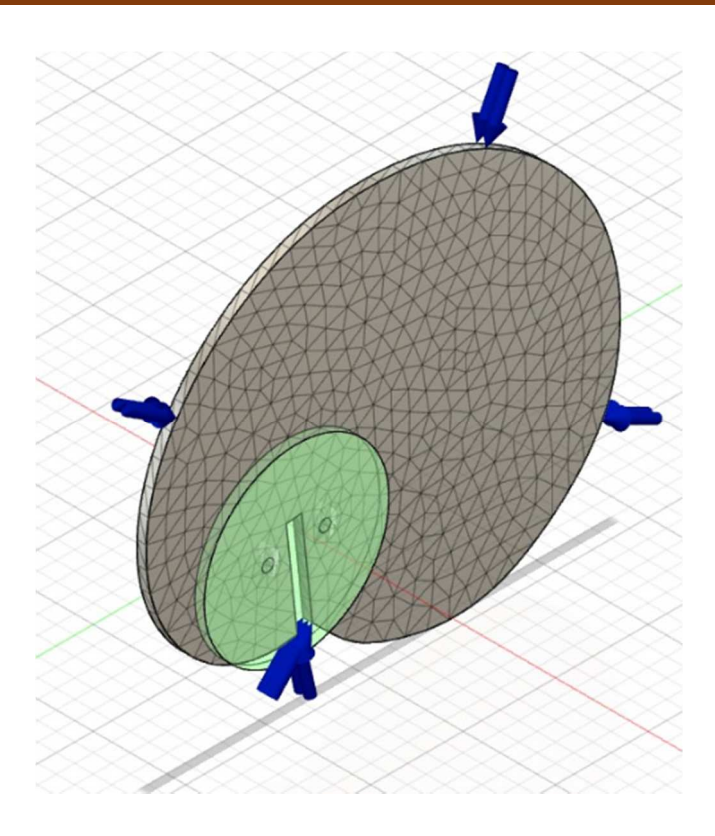

**Figure III.13** Maillage 6%

## **III.4.8 vérification préalable**

 Dans cette étape logicielle va vérifier que toutes les données requises pour résoudre l'étude de simulation active son fournies.

Et l'icône change de couleur en fonction de l'état de l'étude

 **Rouge :** impossible de résoudre l'étude, car des entrées importantes manquent. Par exemple pour la simulation des contraintes statiques, une charge n'est pas appliquée, ou bien des données de matériau son incorrectes pour les études.

 **Orange :** l'étude comporte des problèmes potentiels, mais elle peut quand même être résolue. Par exemple la conception n'est pas entièrement contrainte (pas assez de contrainte). Ou des contacts manquent.

 **Vert :** l'étude ne comporte pas de problèmes prévisibles, elle peut donc être résolue.

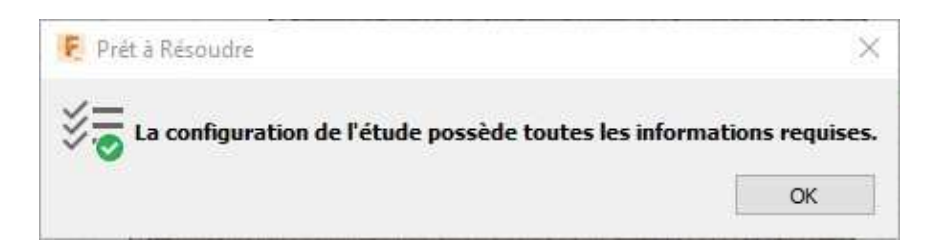

## **III.4.9 Résolution**

 Cette étape effectue la simulation en fonction des paramètres spécifies, planifier la résolution des simulations sur le Cloud ou bien localement.

 Les contacts et les maillages automatiques sont générés en premier. La barre de progression indique le statut de la résolution.

Quand logiciel vérifier que toutes les données requises pour résoudre l'étude de simulation. On passe à l'étape de résolution comme montre la figure IV.14.

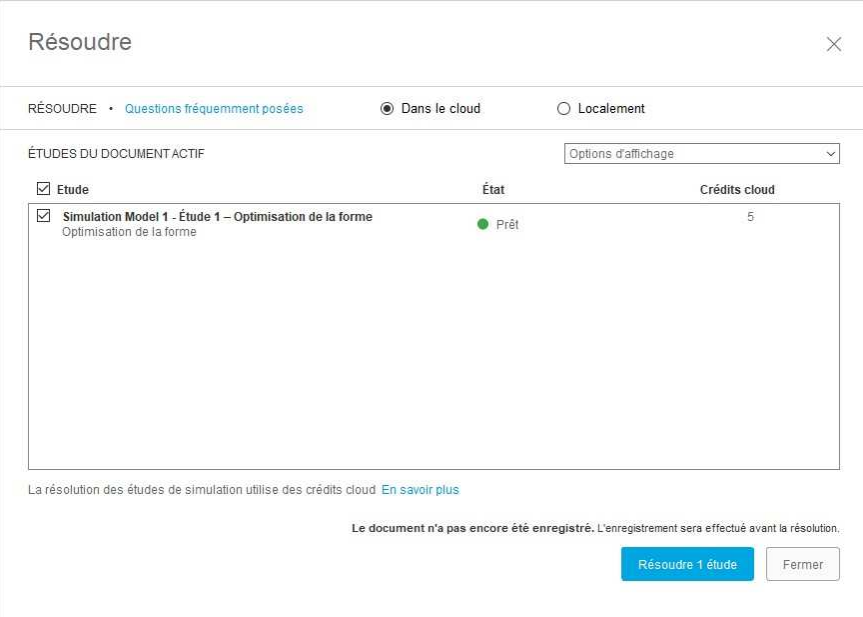

## **Figure III.14** la résolution des études de simulation

 Cette étape consiste trois procédures qui sont : envoi, résolution et réception comme montre la figure IV.15.

| CAM V5 - Simulation Model 2 - Étude 1 - Optimisation d Dans le cloud<br>$\checkmark$ | Terminé | Résultats Web |
|--------------------------------------------------------------------------------------|---------|---------------|
| Envoi                                                                                | Terminé |               |
| Résolution                                                                           | Terminé |               |
| Réception                                                                            | Terminé |               |

**Figure III.15** Les trois procédures de résolution

## **III.5 Résultats et discutions**

Apres l'exécution de la simulation, logiciel nous donne les résultats suivants :

## **III.5.1 Cas d'un maillage 2%**

## **III.5.1.1 Résultat d'optimisation de la forme**

La figure suivante, illustre la came après l'optimisation de la forme

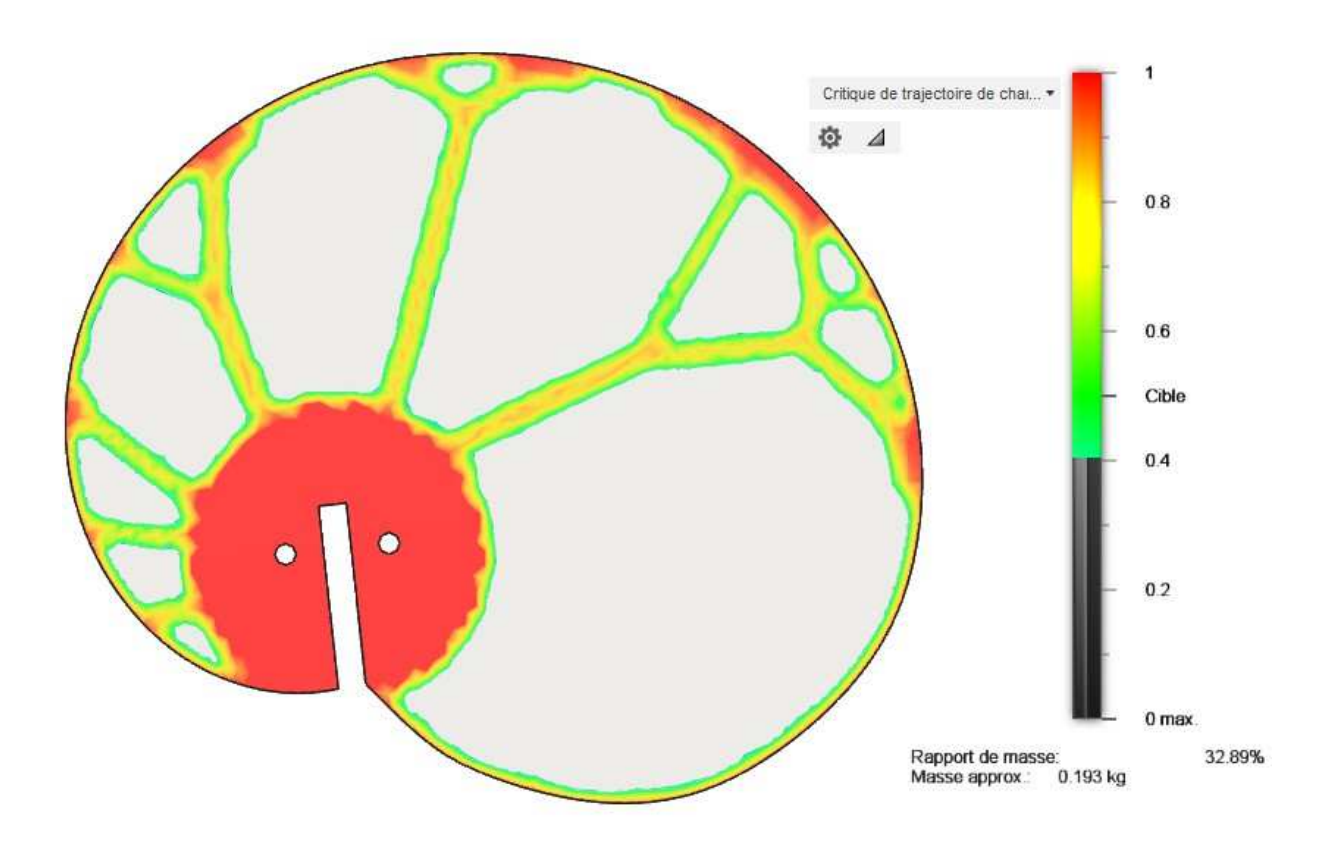

**Figure III.15** L'optimisation de la forme d'une came de maillage 2%

 Dans cette optimisation de la forme on observe qu'Ilya un changement de rapport de masse de la pièce qui donne une masse de 193 gr, et un pourcentage de 32.89 %.

#### **III.5.1.2 La forme géométrique finale**

On dessine la forme géométrie finale de la pièce comme montre la **figure III.16.** 

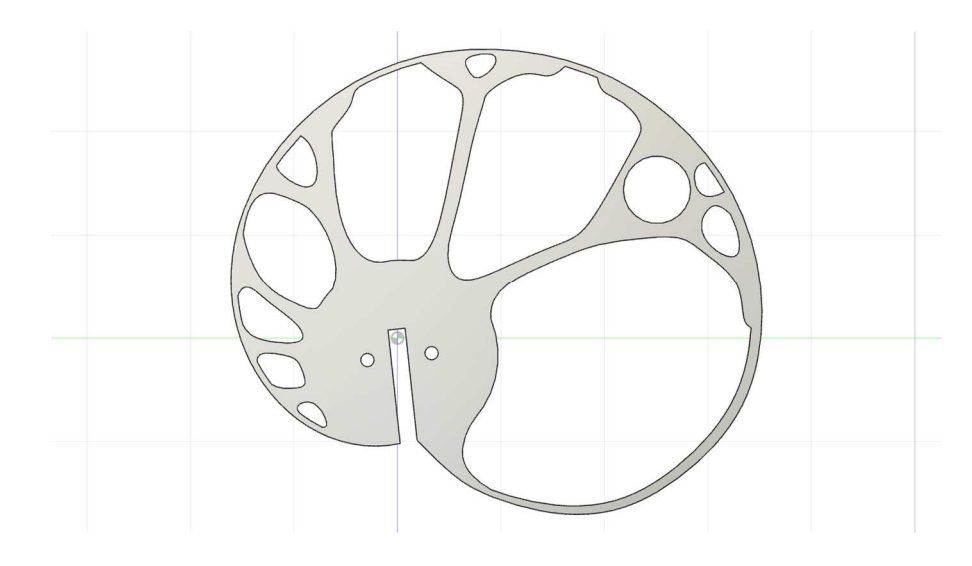

**Figure III.16** la forme finale maillage 2%

## **III.5.1.3 Contrainte statique**

 Dans cette étape on fait l'analyse de la déformation et la contrainte de modelé à partir des contraintes et des charges.

La figure suivante, illustre la distribution de la contrainte. Fusion 360 nous indique une valeur maximale de 8.55 Mpa illustré en couleur rouge,

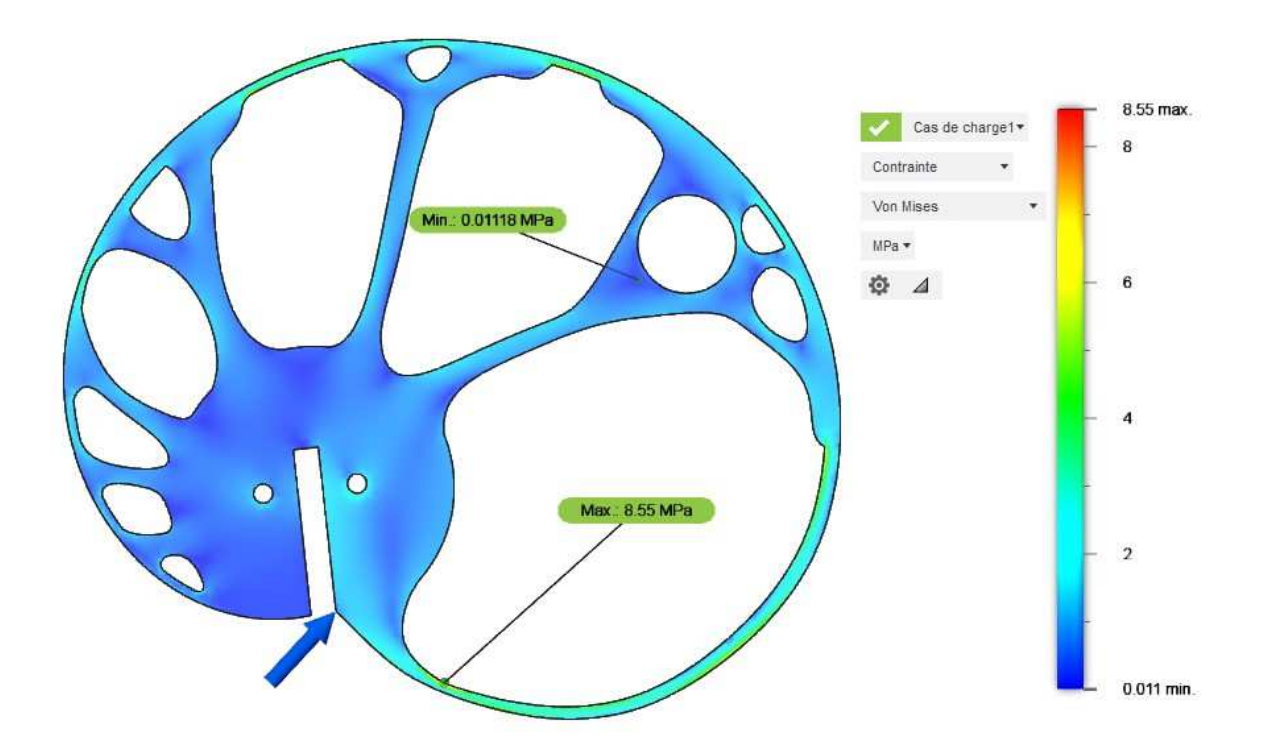

**Figure III.17** La distribution de la contrainte de came d'un maillage 2%

 On a la limite d'élasticité de l'aluminium3003-O est égale 41.37 Mpa, donc la pièce est résistante.

## **III.5.2 Cas d'un maillage 3%**

## **III.5.2.1 Résultat d'optimisation de la forme**

La figure suivante, illustre la came après l'optimisation de la forme.

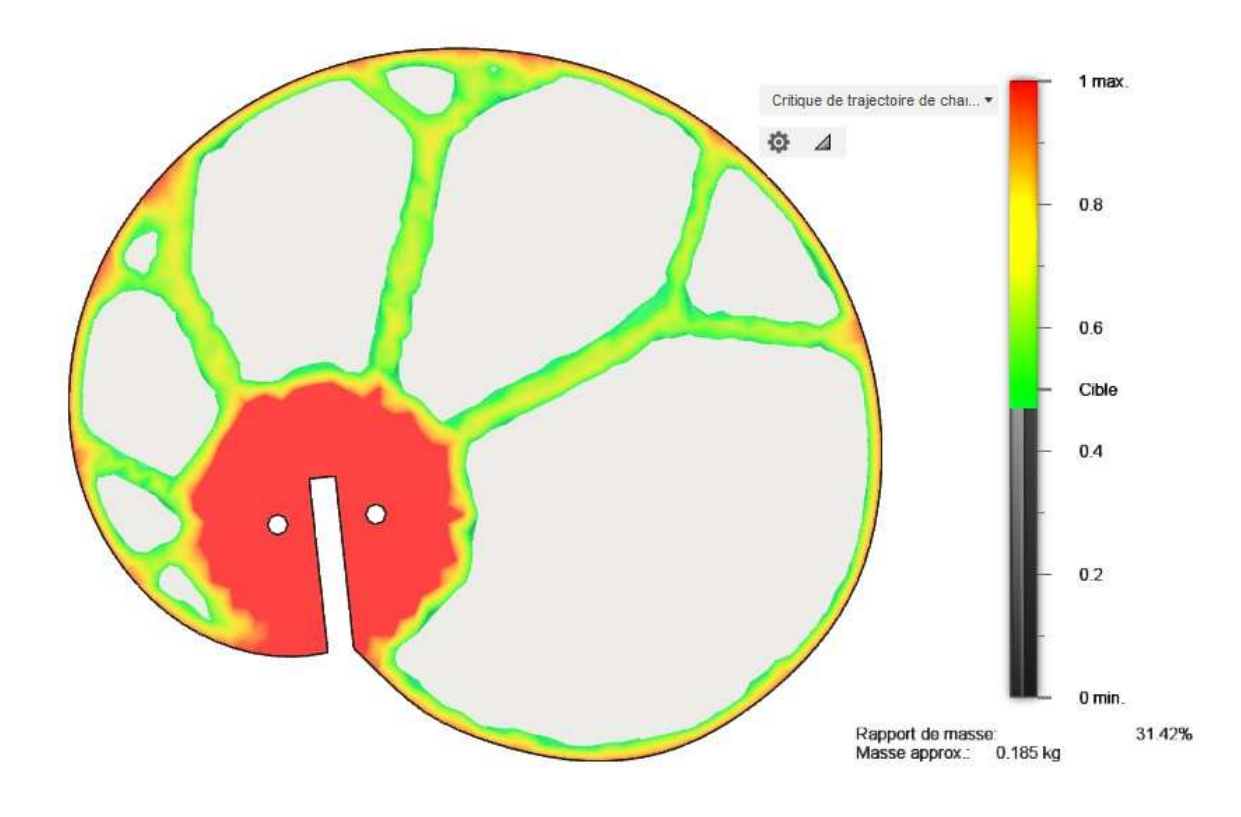

**Figure III.18** L'optimisation de la forme d'une came de maillage 3%

Dans cette optimisation de la forme on observe qu'Ilya un changement de rapport de masse de la pièce qui donne une masse de 185 gr, et un pourcentage de 30.42 %.

## **III.5.2.2 La forme géométrique finale**

On dessine la forme géométrie finale de la pièce comme montre la **figure III.18.**

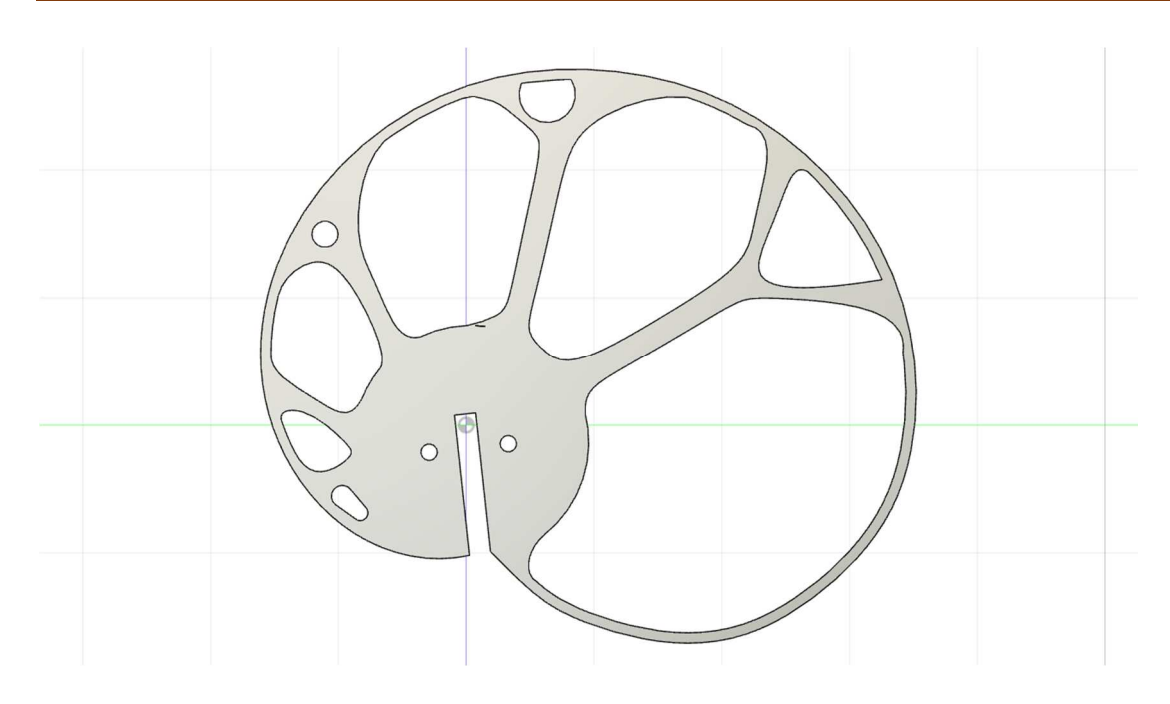

**Figure III.19** la forme finale maillage 3%

## **III.5.2.3 Contrainte statique**

 La figure suivante, illustre la distribution de la contrainte. Fusion 360 nous indique une valeur maximale de 10.74 Mpa illustré en couleur rouge,

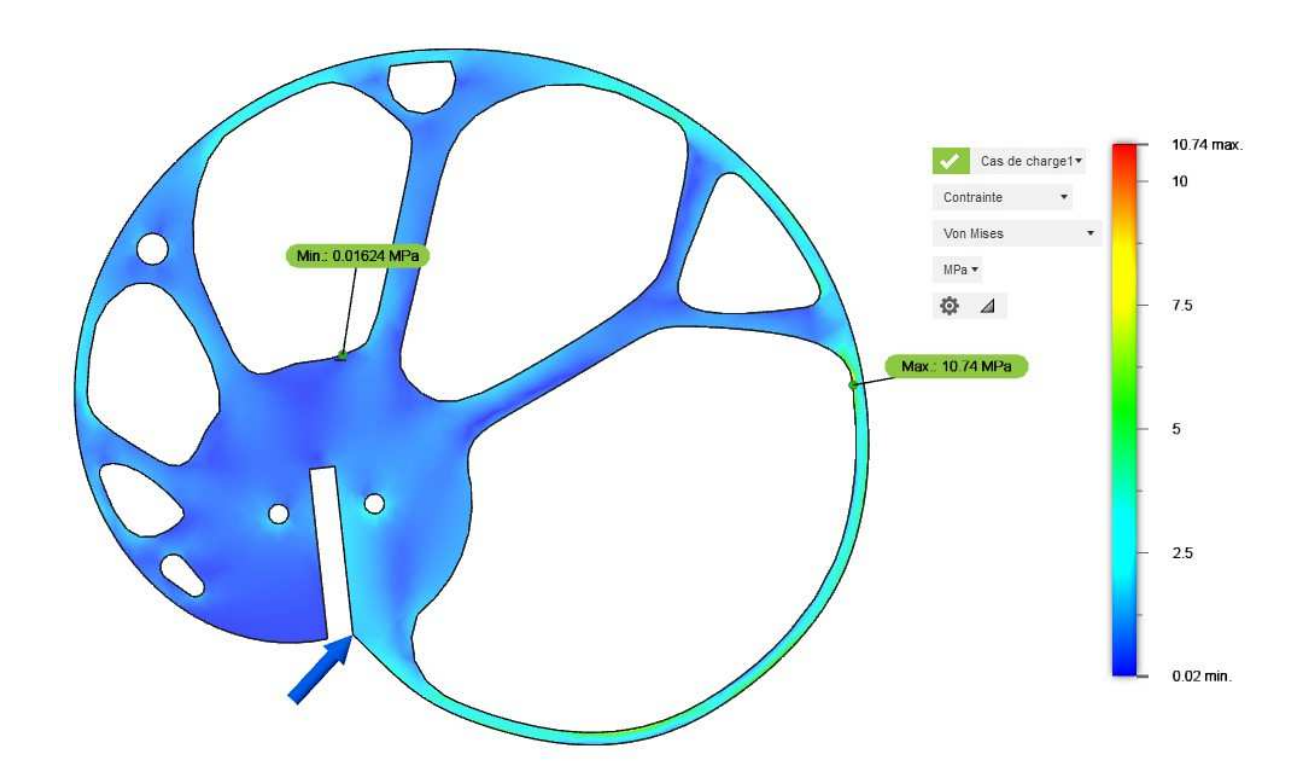

**Figure III.20** La distribution de la contrainte de came d'un maillage 3%

On a la limite d'élasticité de l'aluminium3003-O est égale 41.37 Mpa, donc la pièce est résistante.

## **III.5.3 Cas d'un maillage 4%**

## **III.5.3.1 Résultat d'optimisation de la forme**

La figure suivante, illustre la came après l'optimisation de la forme.

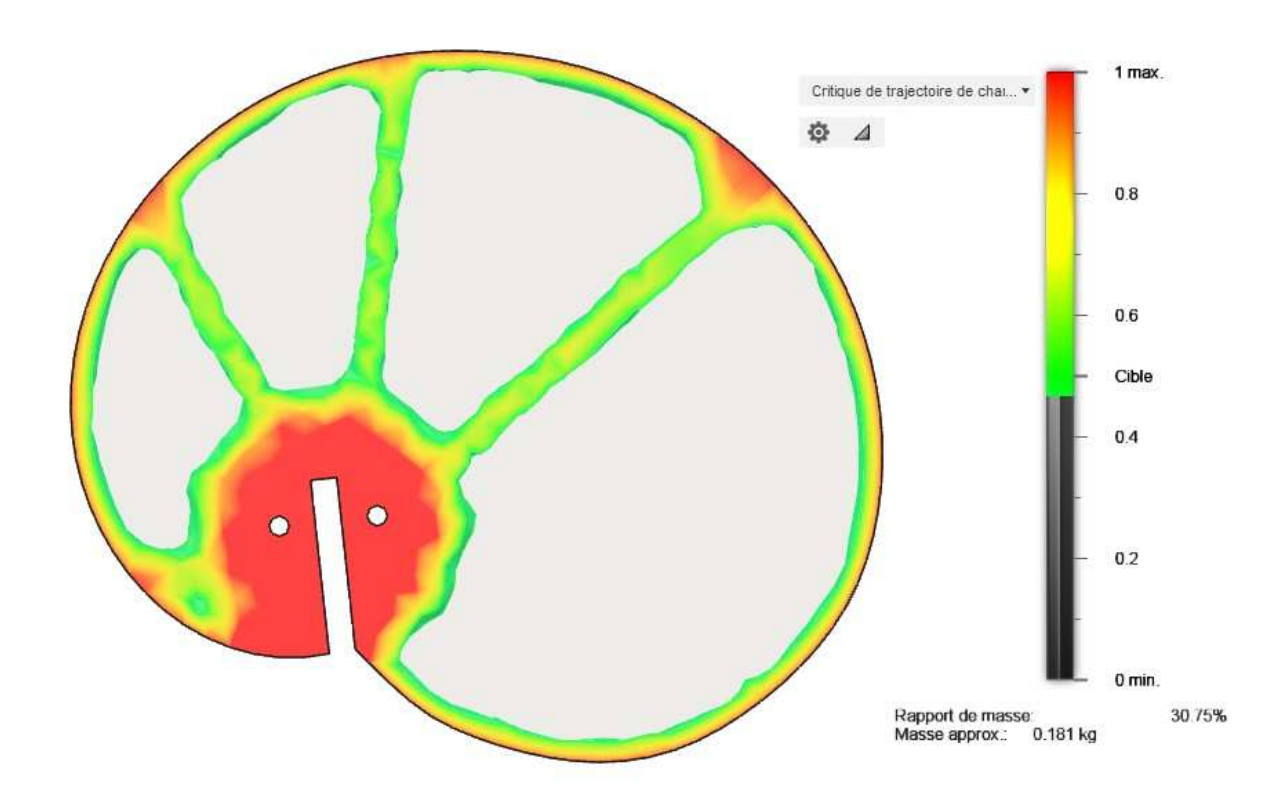

**Figure III.21** L'optimisation de la forme d'une came de maillage 4%

Dans cette optimisation de la forme on observe qu'Ilya un changement de rapport de masse de la pièce qui donne une masse de 181 gr, et un pourcentage de 30.75 %.

## **III.5.3.2 La forme géométrique finale**

On dessine la forme géométrie finale de la pièce comme montre la **figure III.22.**

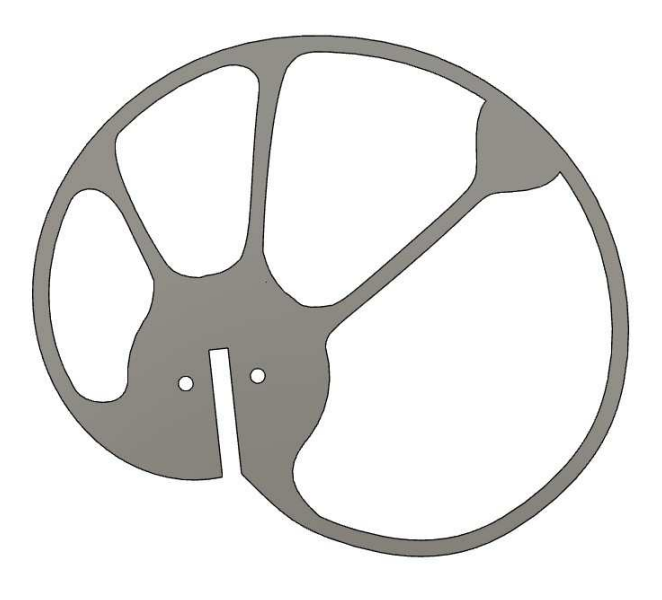

**Figure III.22** la forme finale maillage 4%

## **III.5.3.3 Contrainte statique**

 La figure suivante, illustre la distribution de la contrainte. Fusion 360 nous indique une valeur maximale de 13.16 Mpa illustré en couleur rouge,

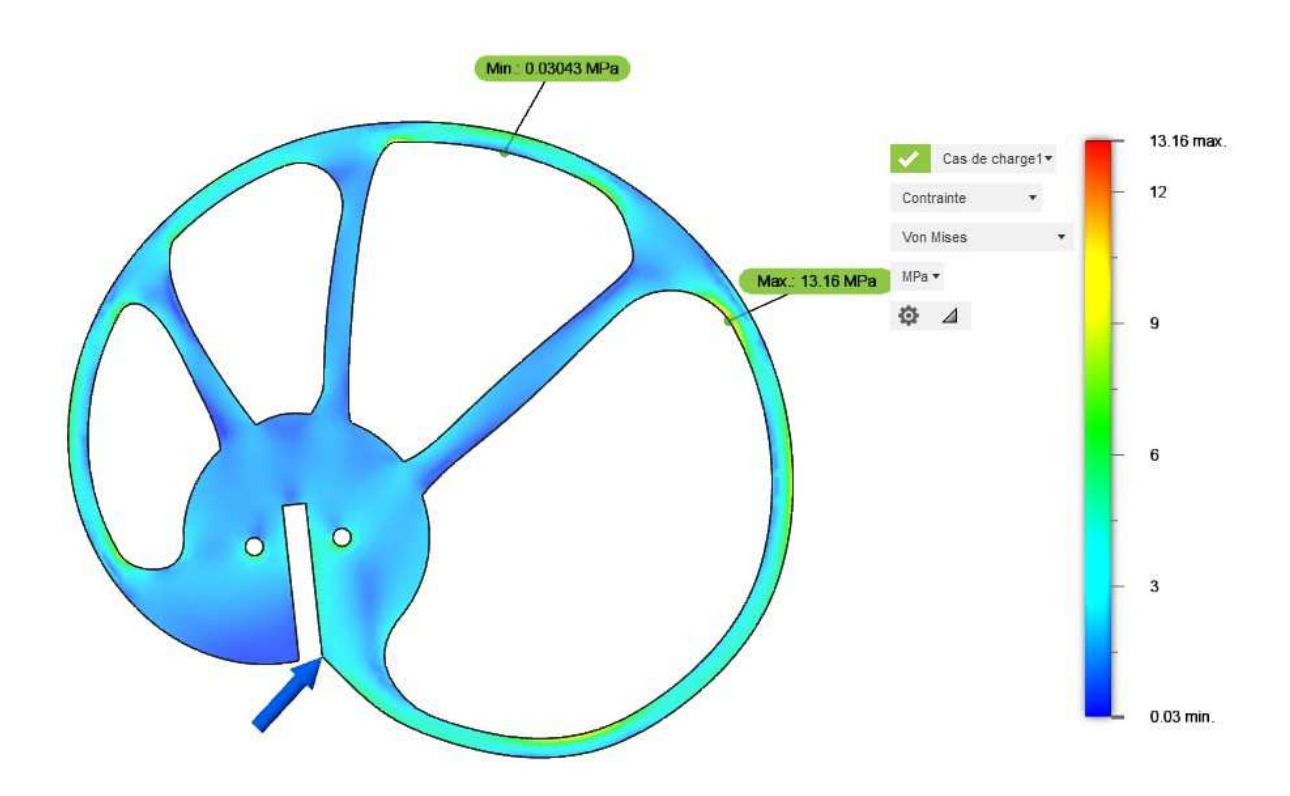

**Figure III.23** La distribution de la contrainte de came d'un maillage 4%

On a la limite d'élasticité de l'aluminium3003-O est égale 41.37 Mpa, donc la pièce est résistante.

## **III.5.4 Cas d'un maillage 5%**

#### **III.5.4.1 Résultat d'optimisation de la forme**

La figure suivante, illustre la came après l'optimisation de la forme.

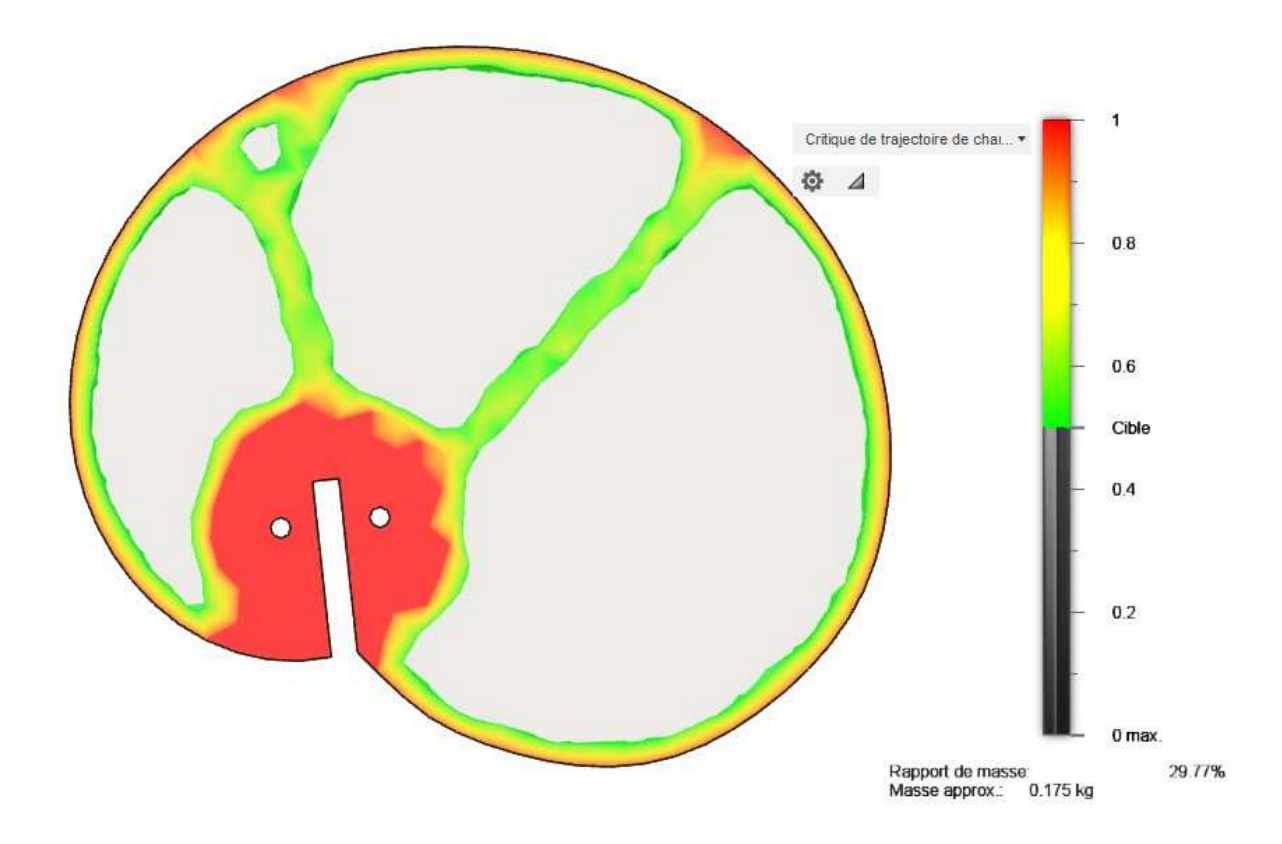

**Figure III.24** L'optimisation de la forme d'une came de maillage 4%

 Dans cette optimisation de la forme on observe qu'Ilya un changement de rapport de masse de la pièce qui donne une masse de 175 gr, et un pourcentage de 29.77 %.

## **III.5.4.2 La forme géométrique finale**

On dessine la forme géométrie finale de la pièce comme montre la **figure III.25.**

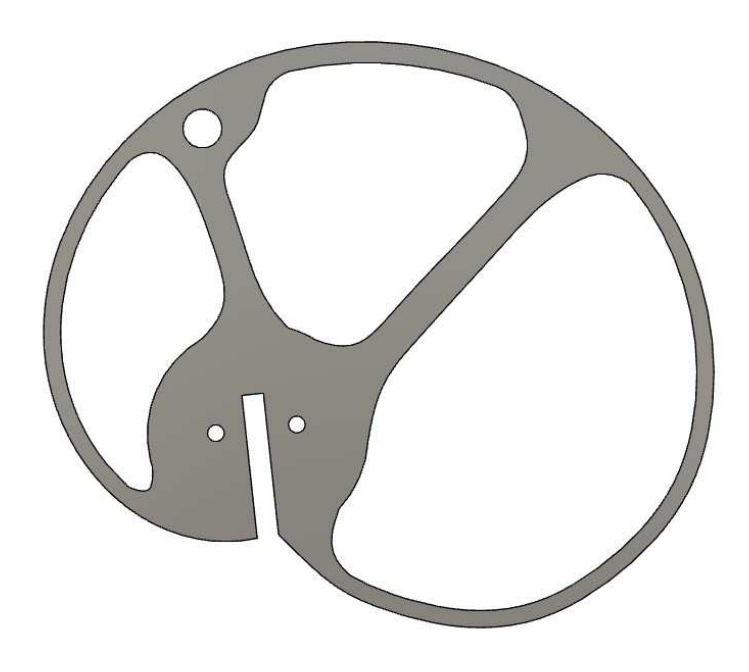

**Figure III.25** la forme finale maillage 5%

## **III.5.4.3 Contrainte statique**

 La figure suivante, illustre la distribution de la contrainte. Fusion 360 nous indique une valeur maximale de 14.05 Mpa illustré en couleur rouge,

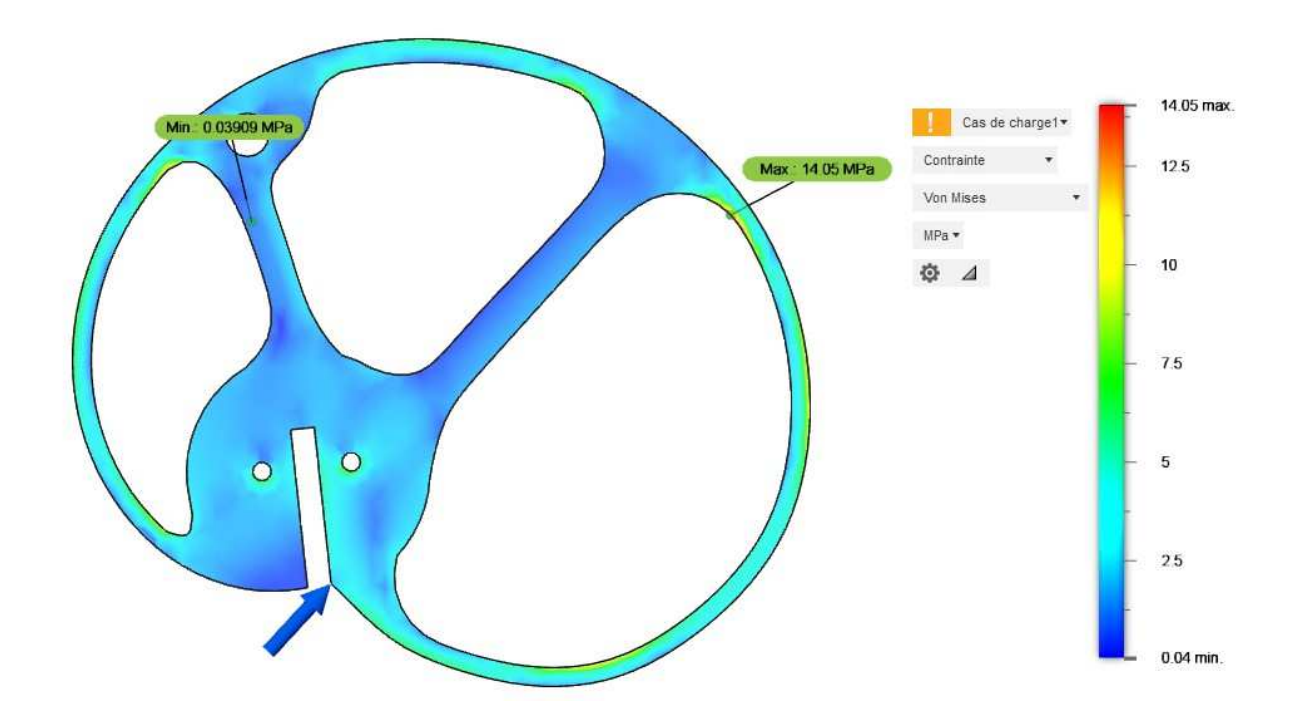

**Figure III.26** La distribution de la contrainte de came d'un maillage 5%

 On a la limite d'élasticité de l'aluminium3003-O est égale 41.37 Mpa, donc la pièce est résistante.

## **III.5.5 Cas d'un maillage 6%**

### **III.5.5.1 Résultat d'optimisation de la forme**

La figure suivante, illustre la came après l'optimisation de la forme.

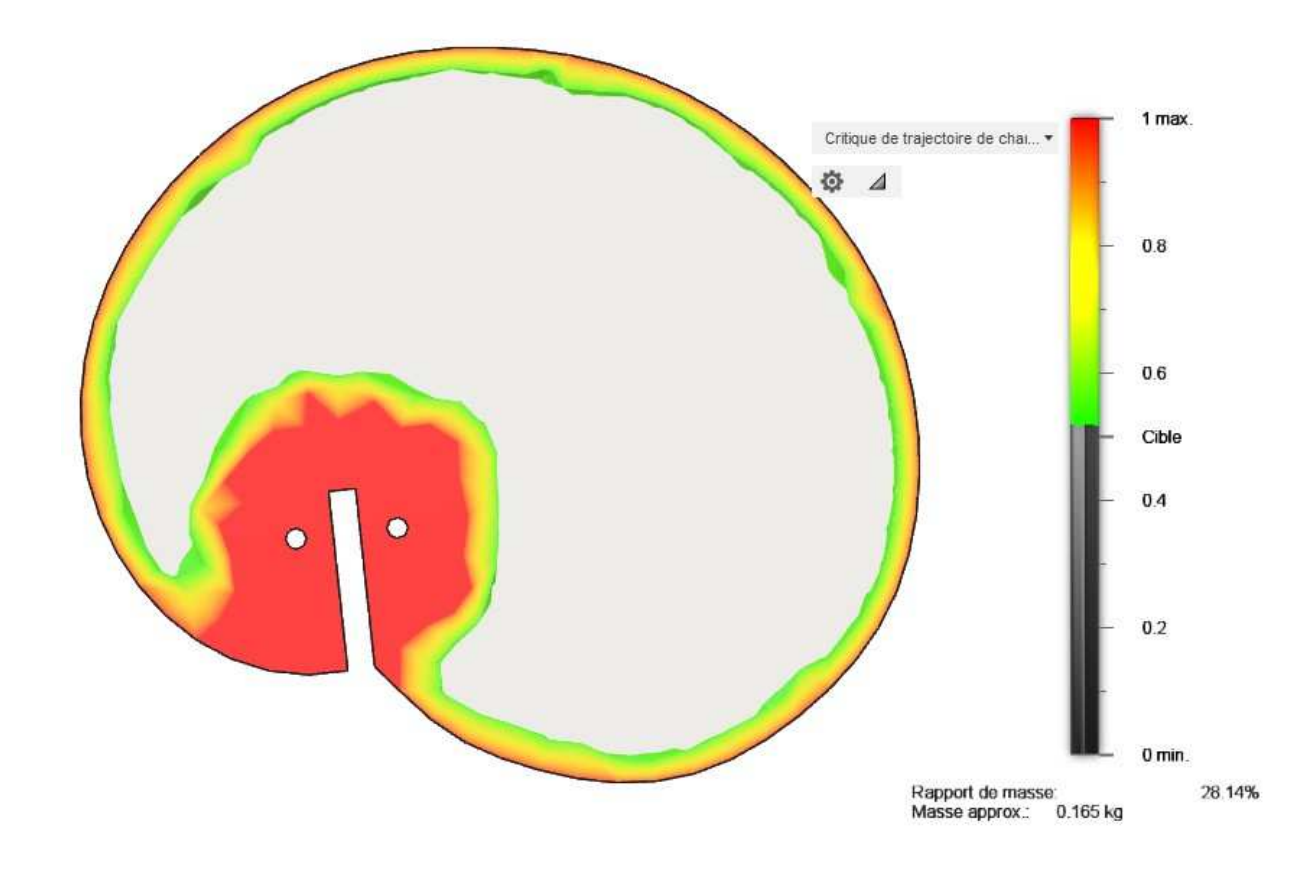

**Figure III.27** L'optimisation de la forme d'une came de maillage 6%

 Dans cette optimisation de la forme on observe qu'Ilya un changement de rapport de masse de la pièce qui donne une masse de 165 g, et un pourcentage de 28.14 %.

## **III.5.5.2 La forme géométrique finale**

On dessine la forme géométrie finale de la pièce comme montre la **figure III.28.**

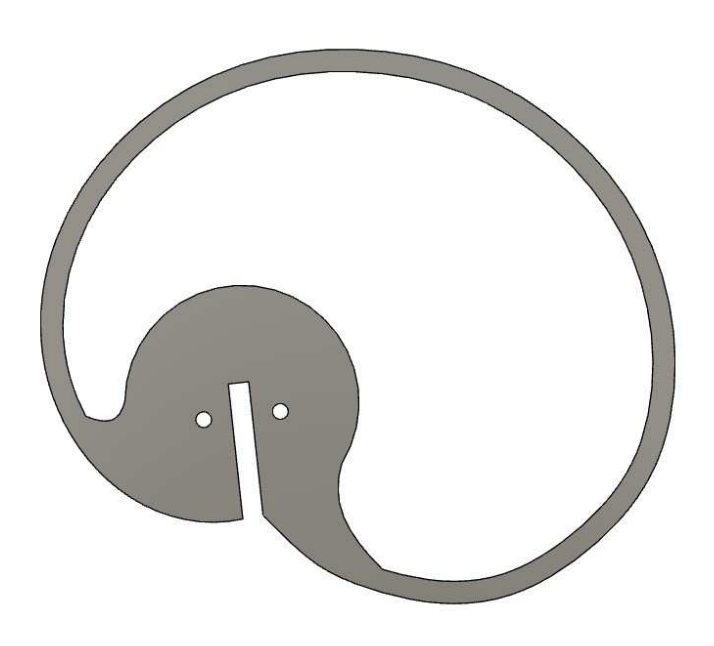

**Figure III.28** la forme finale maillage 6%

## **III.5.5.3 Contrainte statique**

 La figure suivante, illustre la distribution de la contrainte. Fusion 360 nous indique une valeur maximale de 17.44 Mpa illustré en couleur rouge,

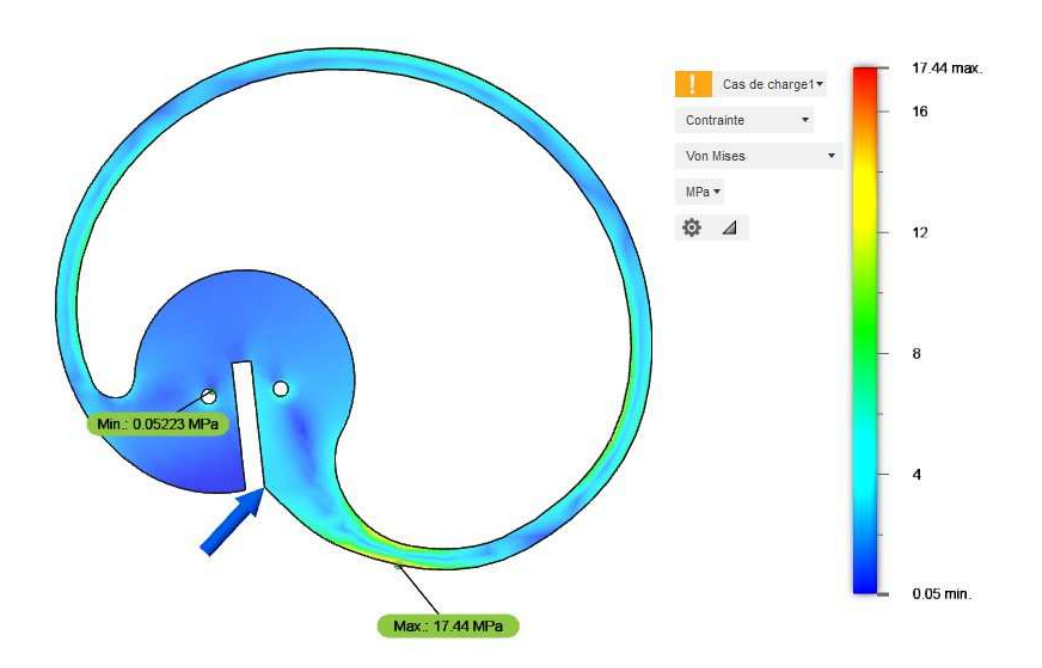

**Figure III.29** La distribution de la contrainte de came d'un maillage 6%

On a la limite d'élasticité de l'aluminium 3003-O est égale 41.37 Mpa, donc la pièce est résistante.

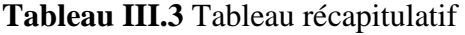

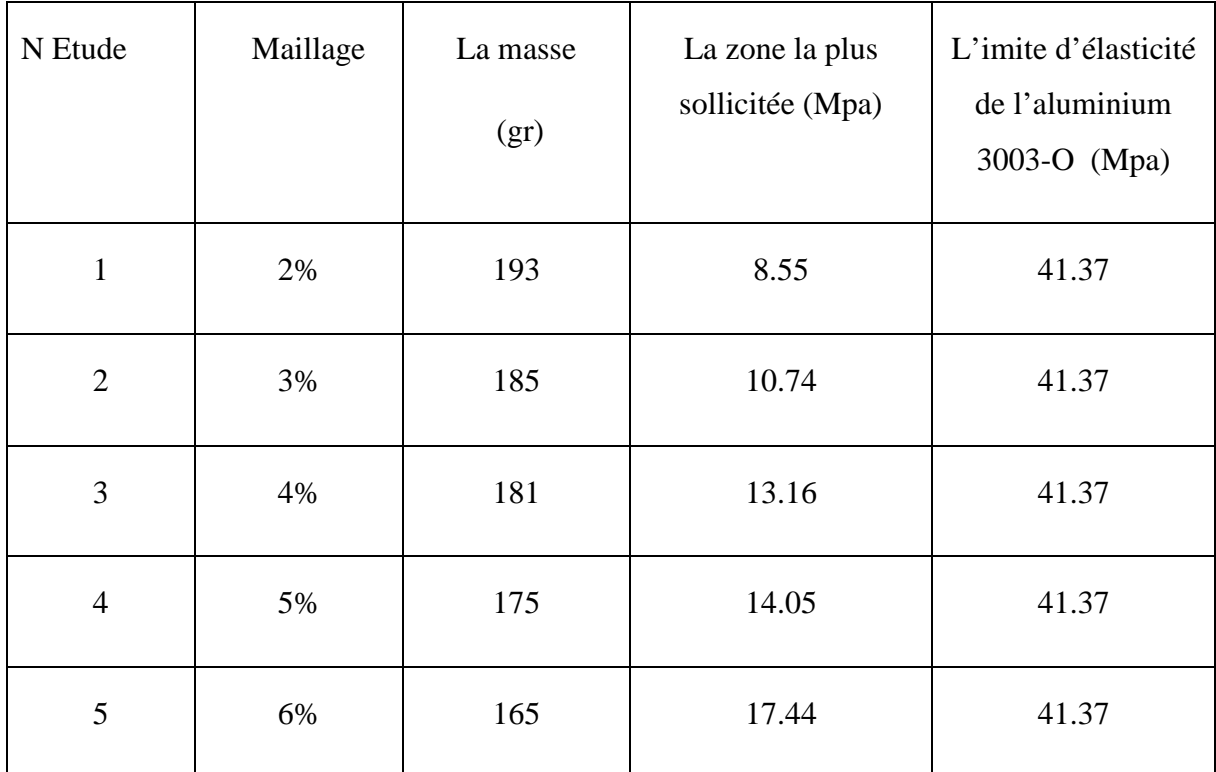

La variance de la masse de la came en (gr) à la fonction de la taille de maillage en %

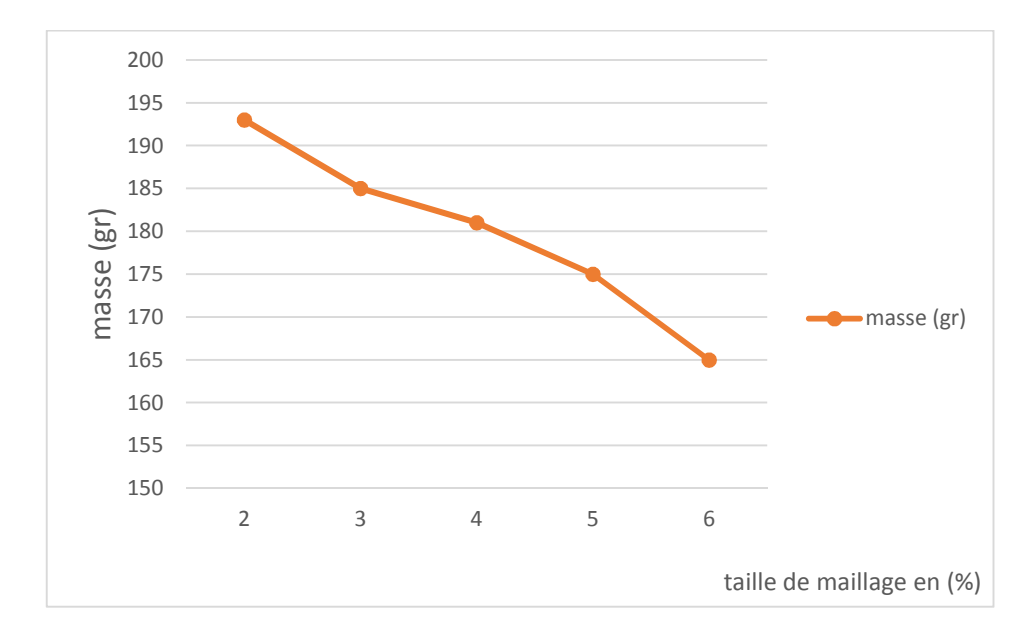

**Courbe 1** Variation de la masse à la fonction de maillage

La variance de la zone plus sollicitée (Mpa) de la came en (gr) à la fonction de la taille de maillage en %

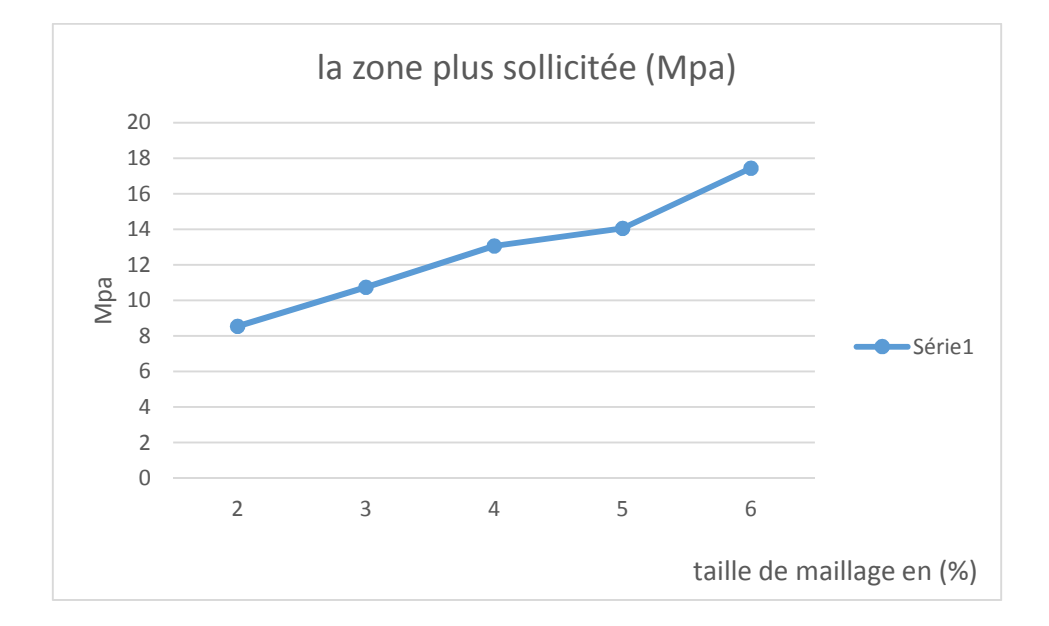

**Courbe 2** Variation de la zone la plus sollicitée à la fonction de maillage

## **III.6 Conclusion de ce chapitre**

Dans ce chapitre nous avons fait une étude de l'optimisation de la forme d'une came du respirateur artificiel mécanique en aluminium, dans cette étude on a travaillé sur Cinque différents tailles de maillage 2%, 3%, 4%, 5% et 6%.

# **Conclusion générales**

## **Conclusion générale**

 Le travail que nous avons mené dans ce mémoire porte sur l'étude du l'optimisation de la conception cas de la came du respirateur artificiel mécanique, en aluminium, pour cela nous avons fait une étude bibliographique portant sur la conception générative et généralités sur les cames.

 Au cours de ce mémoire, nous avons utilisé logiciel de CAO Fusion 360 pour faire une optimisation de la forme d'une came du respirateur mécanique.

 Dans cette étude on a travaillé sur cinque différents tailles de maillage. Nous avons conclu que quand on change le maillage la masse et la zone la plus sollicitée change aussi

## **Mise en forme**

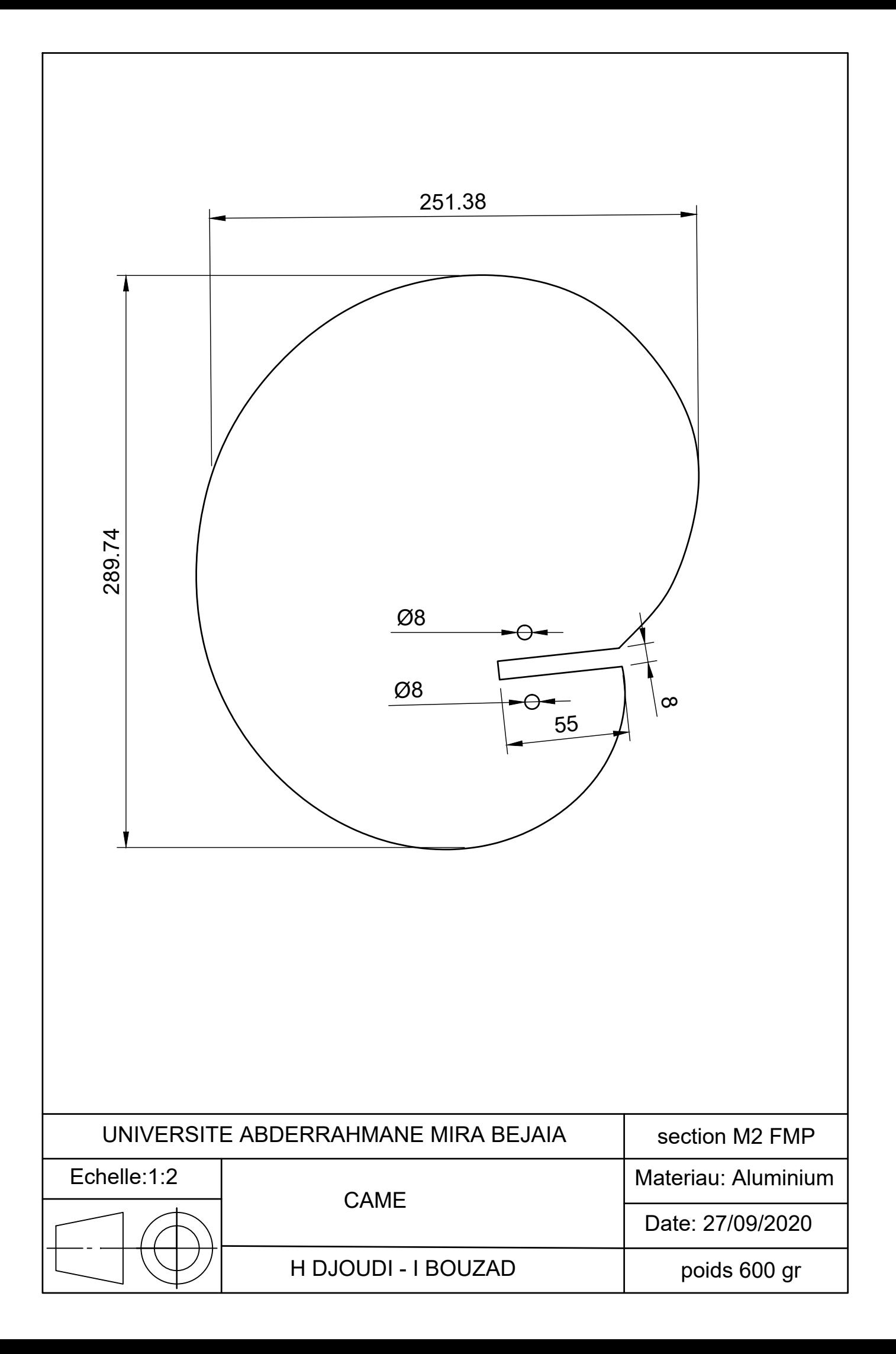

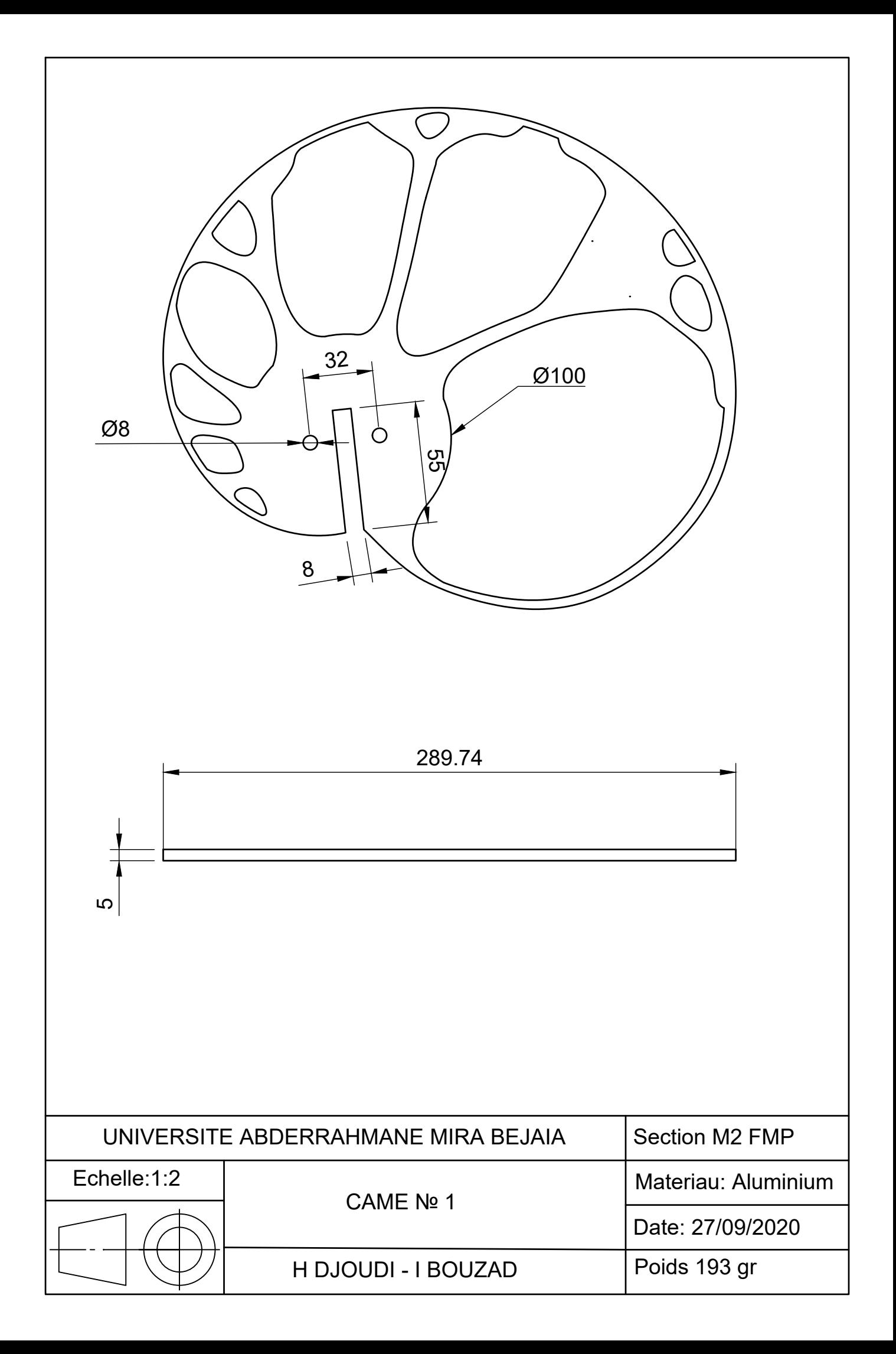

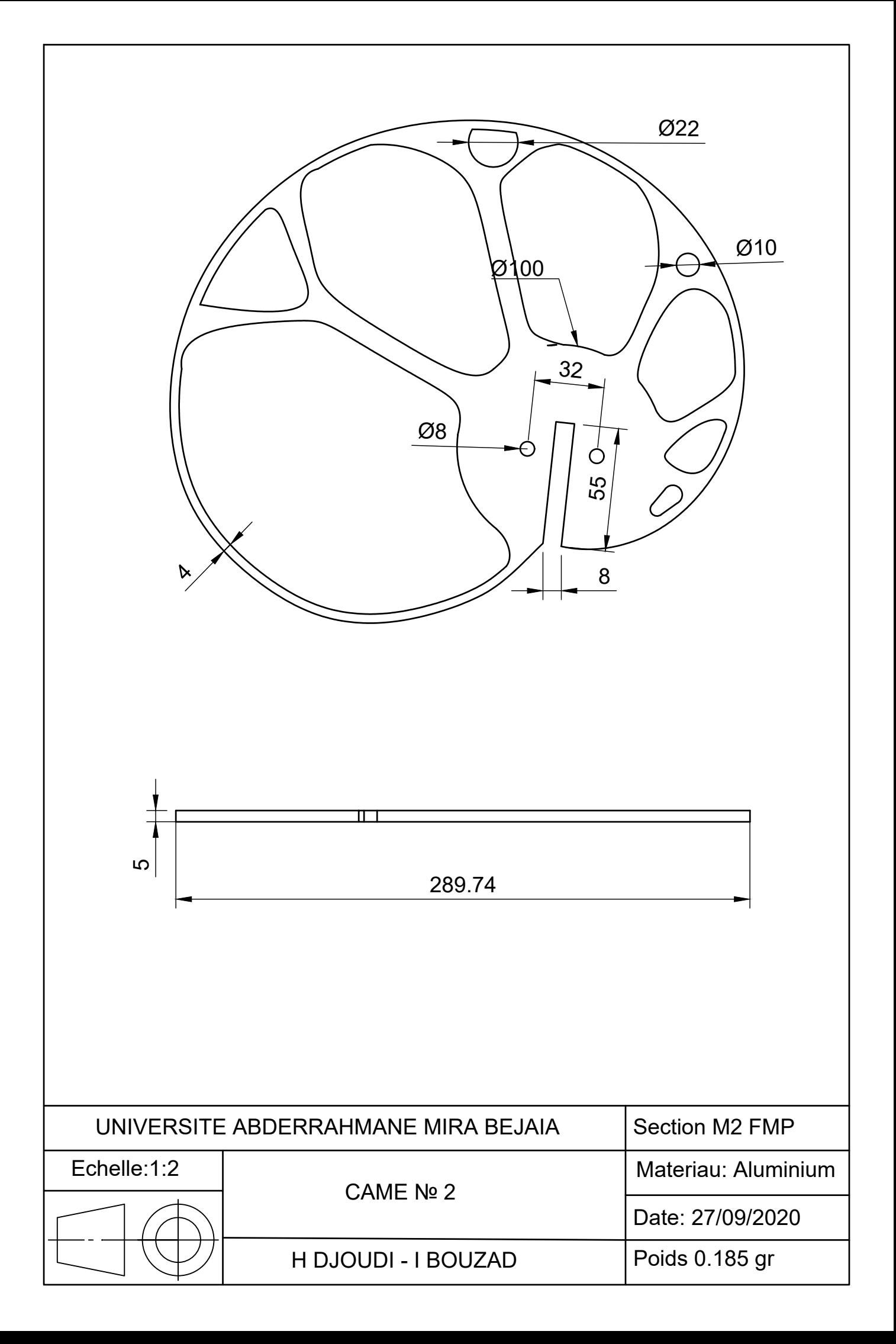

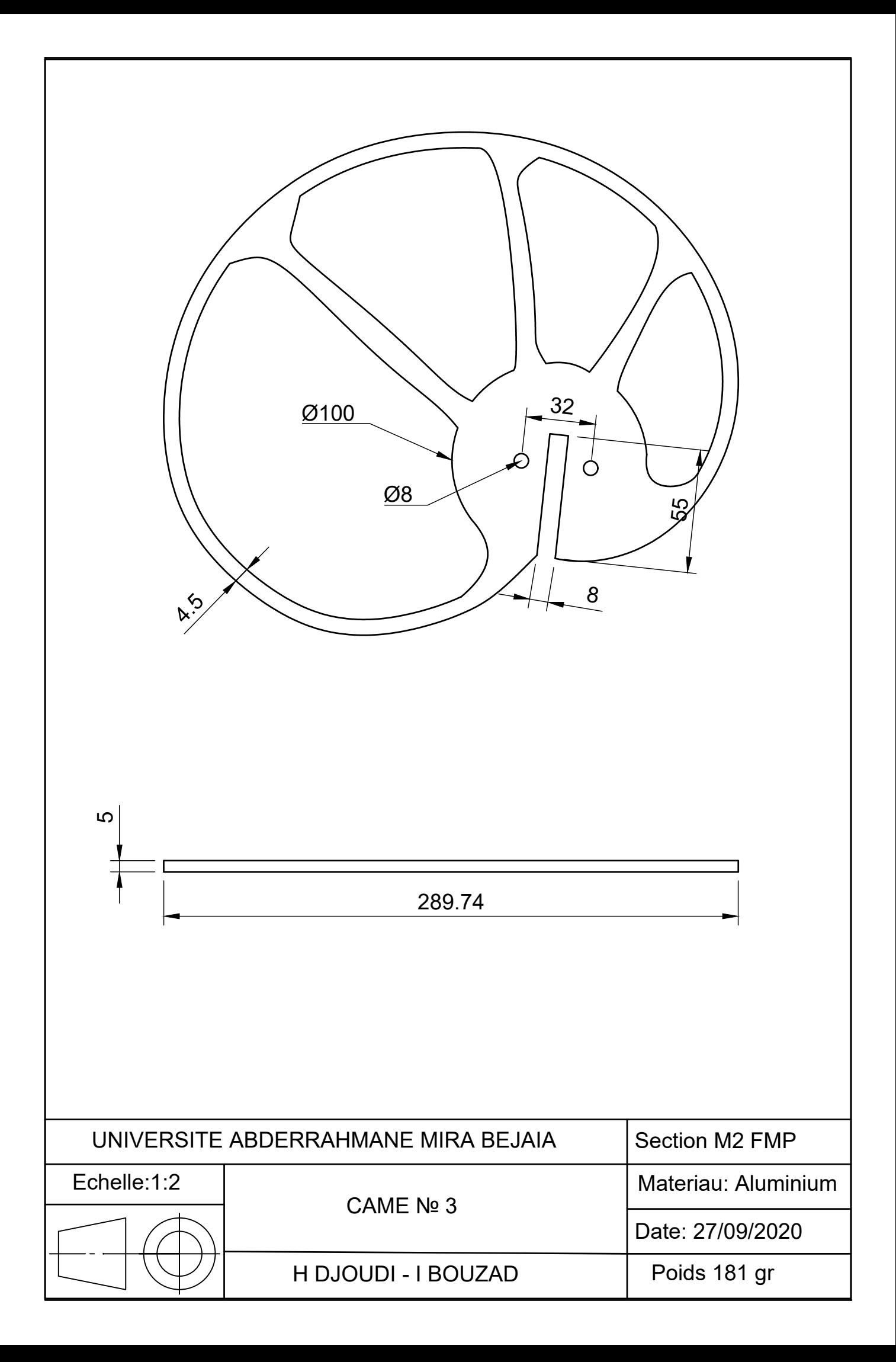
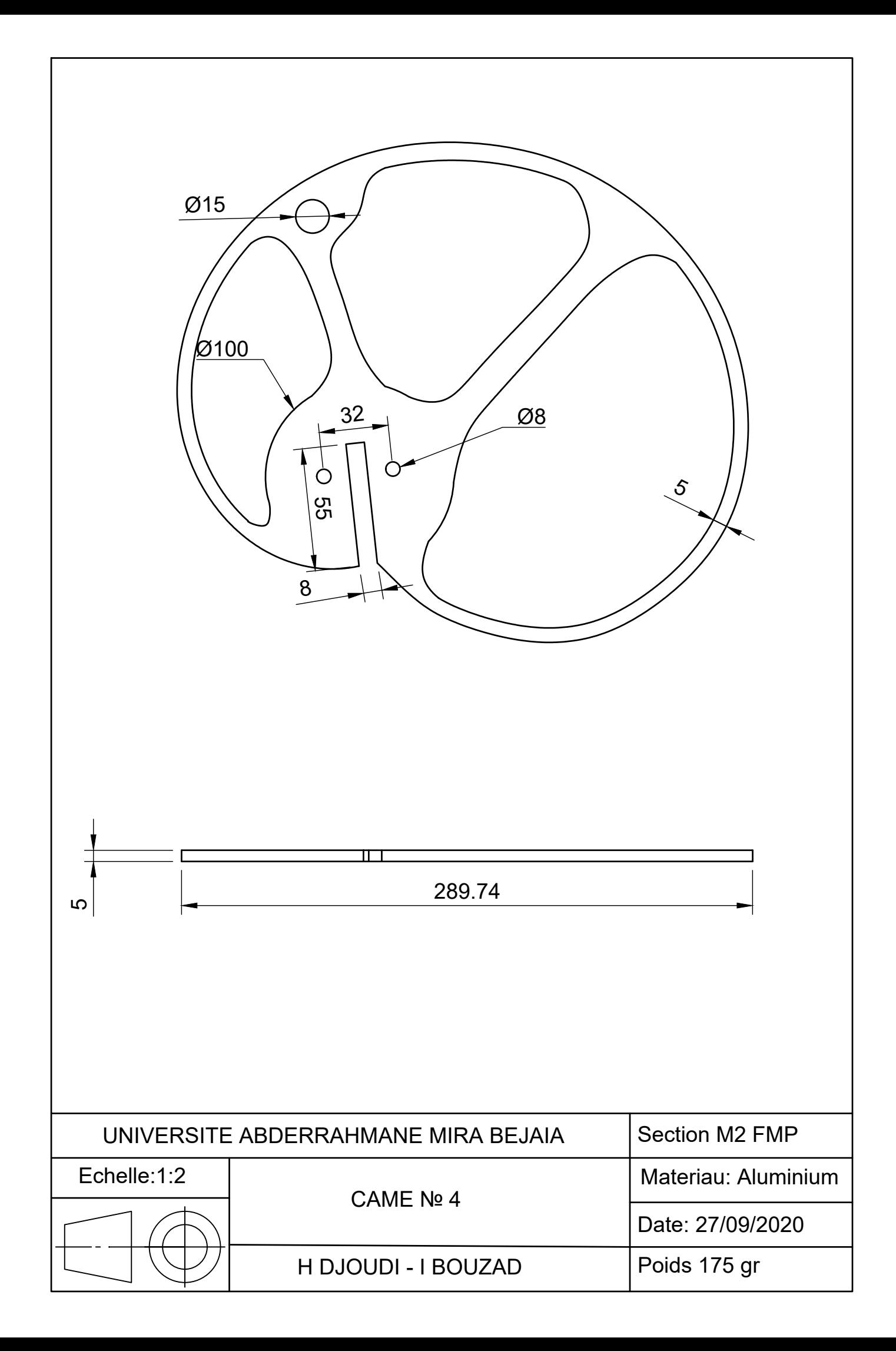

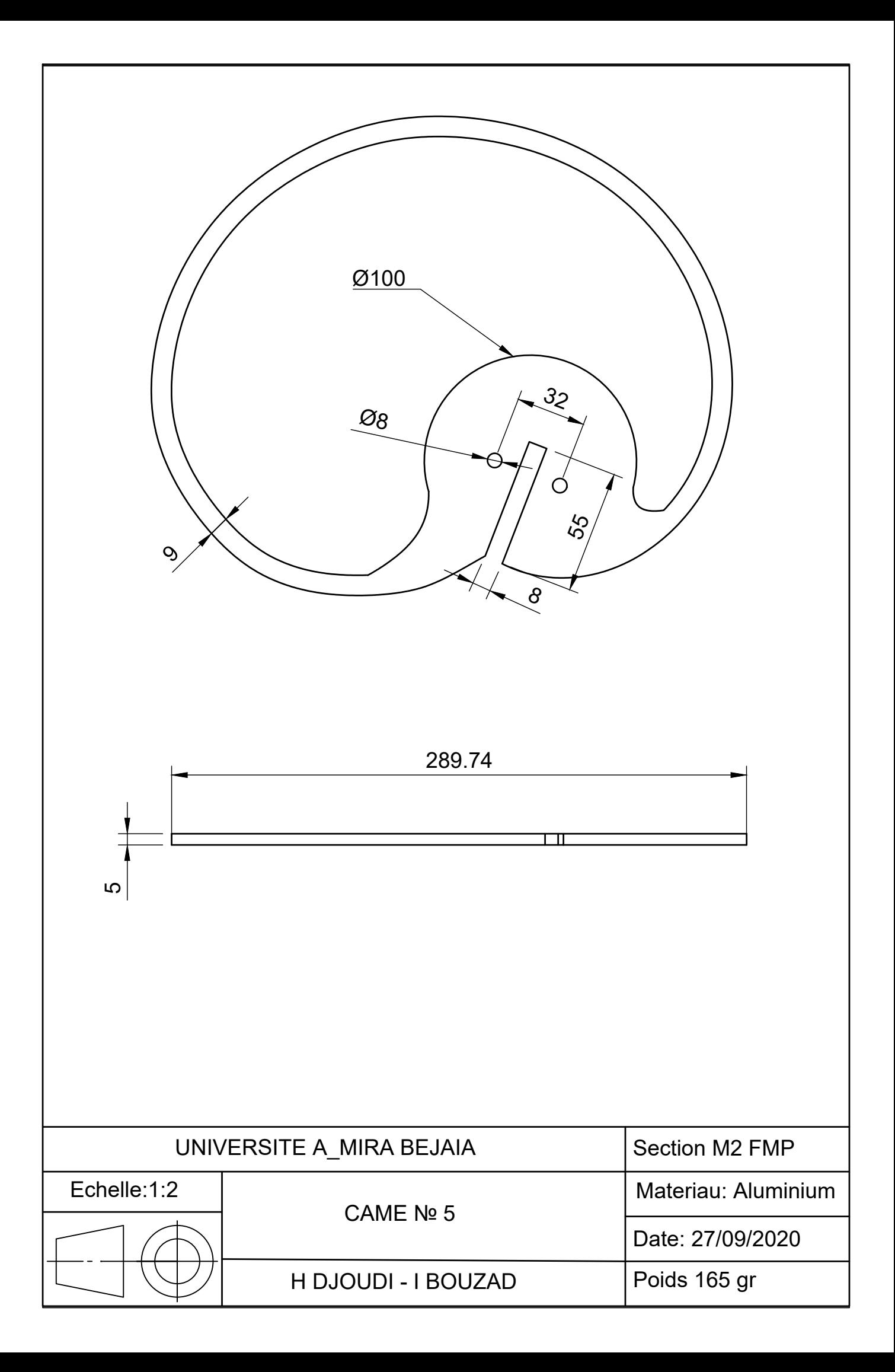

## **Références bibliographique**

## **REFERENCES BIBLIOGRAPHIQUE**

- [1] https://redshift.autodesk.fr/definition-conception-generative/
- [2] https://industrie-du-futur.info/principe-de-la-conception-generative/
- [3] https://blog.prodware.fr/innovation/solutions/la-conception-generativeavenir-du-design-et-de-lindustrie/
- [4] https://industrie-du-futur.info/principe-de-la-conception-generative/
- [5] https://www.autodesk.com/solutions/generative-design
- [6] https://www.autodesk.fr/redshift/exemples-conception-generative/
- [7] https://www.techniques-ingenieur.fr/actualite/articles/conception-generativeun-outil-au-service-de-linnovation-et-de-la-transformation-numerique-72416/amp/
- [8] https://fr.m.wikipedia.org/wiki/Came\_(m%C3%A9canique)
- [9] http://www.geocities.ws/mbara2/cames
- [10] http://colbertserv.lyceecolberttg.org:3007/cours\_transformateurs\_et\_transmetteurs/viewer/visu.php?f=37
- [11] https://www.abcdblog.fr/demystifier-la-conception-generative-ougenerative-design-pour-larchitecture-lingenierie-et-la-construction/
- [12] http://www.zpag.net/Dessin\_Technique/1980/EngrnagesCames/Deter mination\_profil\_came\_disque.htm